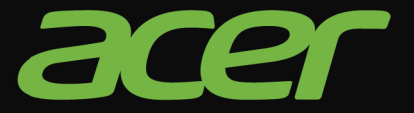

# Allegro

# Gebruikershandleiding

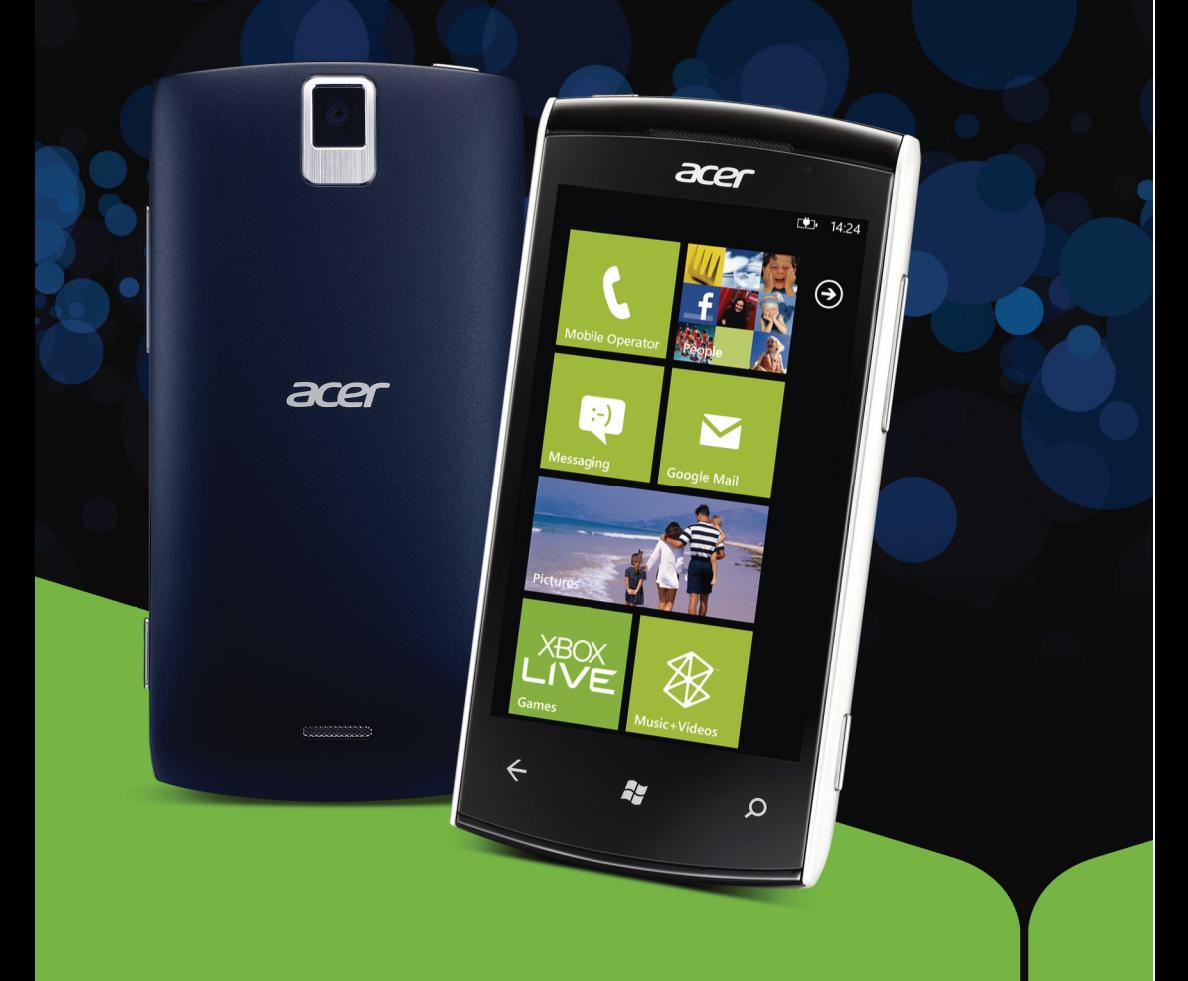

© 2011 Alle rechten voorbehouden [Acer M310 Smartphone](#page-1-0) Gebruikershandleiding Model: M310 Eerste uitgave: 10/2011

<span id="page-1-1"></span><span id="page-1-0"></span>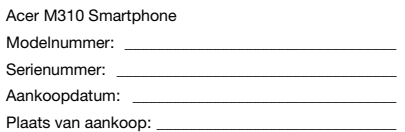

# Inhoudsopgave

#### [Eindgebruiker Licentieovereenkomst](#page-4-0)

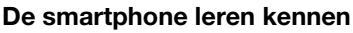

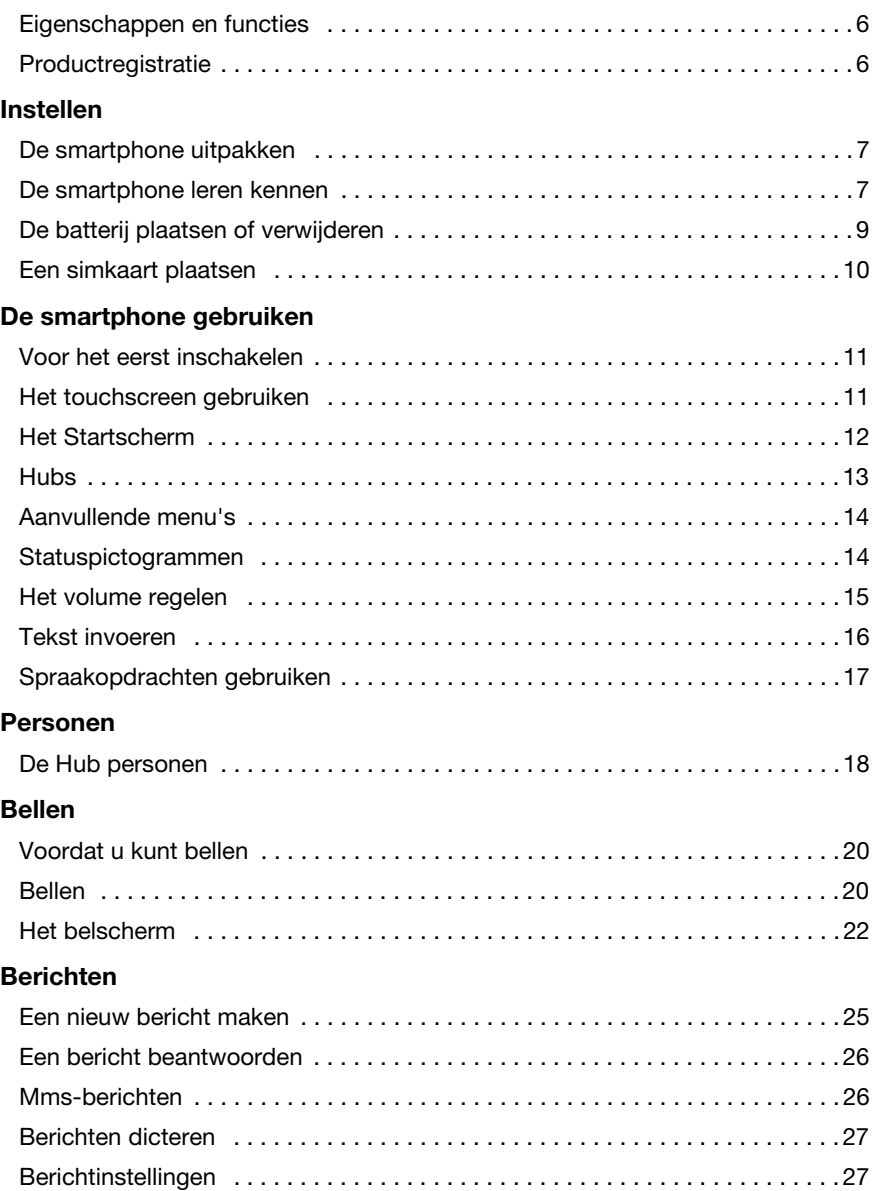

#### [Online gaan](#page-29-0)

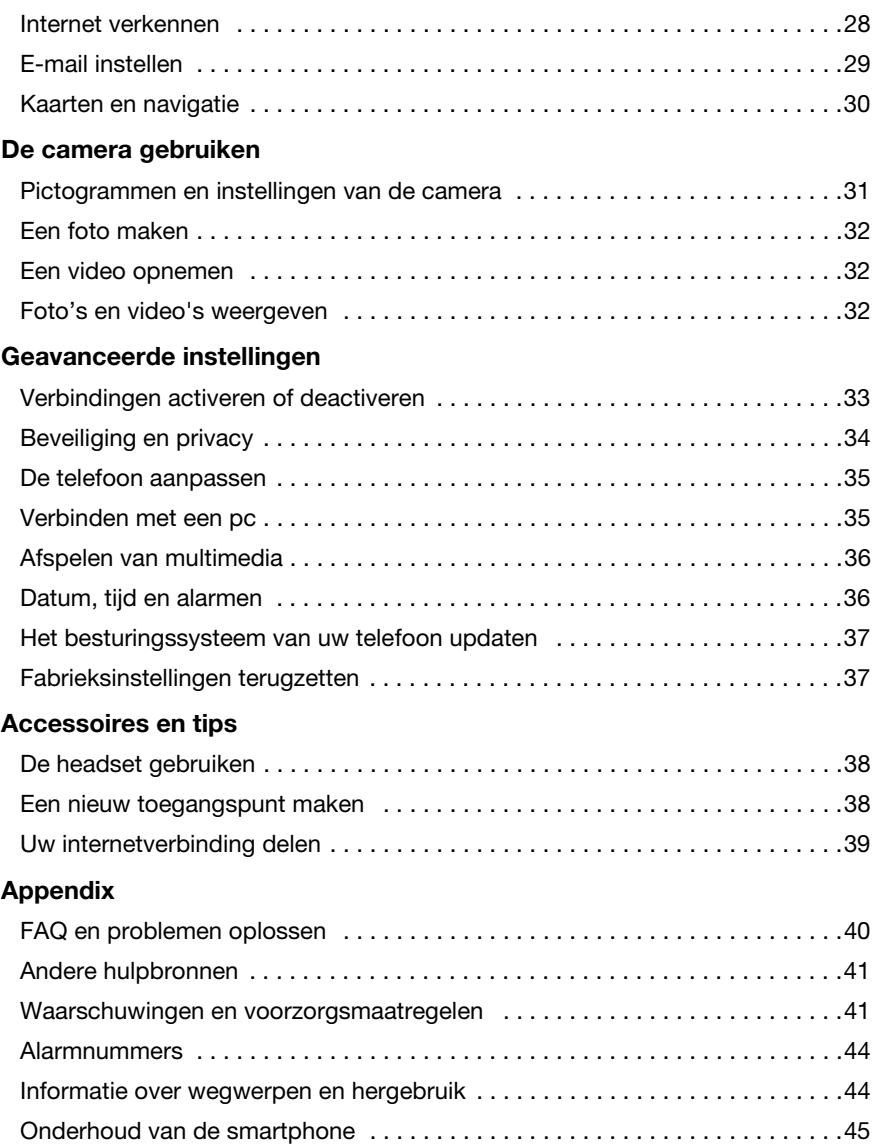

# <span id="page-4-0"></span>**Eindgebruiker** Licentieovereenkomst

BELANGRIJK-LEES ZORGVULDIG: DEZE EINDGEBRUIKER LICENTIEOVEREENKOMST ("OVEREENKOMST") IS EEN JURIDISCHE OVEREENKOMST TUSSEN U (ALS PARTICULIER OF RECHTSPERSOON), EN ACER INC. INCLUSIEF HAAR DOCHTERONDERNEMINGEN ("ACER") VOOR DE SOFTWARE (GELEVERD DOOR ACER OF DOOR LICENTIEGEVERS OF LEVERANCIERS VAN ACER) DIE BIJ DEZE OVEREENKOMST IS GEVOEGD, MET INBEGRIP VAN ENIGERLEI BIJBEHORENDE MEDIA, GEDRUKTE MATERIALEN EN GERELATEERDE ELEKTRONISCHE GEBRUIKERSDOCUMENTATIE, DIE DE MERKNAAM "ACER" KUNNEN DRAGEN ("SOFTWARE"). DEZE OVEREENKOMST HEEFT GEEN BETREKKING OP ENIGERLEI ANDERE PRODUCTEN OF ONDERWERPEN, NOCH ZOU DIT MOETEN WORDEN GEÏMPLICEERD. DOOR DE BIJBEHORENDE SOFTWARE OF EEN GEDEELTE DAARVAN TE INSTALLEREN, STEMT U ERMEE IN AAN DE BEPALINGEN EN VOORWAARDEN VAN DEZE OVEREENKOMST GEBONDEN TE ZIJN. INDIEN U NIET INSTEMT MET ALLE BEPALINGEN VAN DEZE OVEREENKOMST, ZET DAN NIET HET INSTALLATIEPROCES VOORT EN VERWIJDER ONMIDDELLIJK ALLE EVENTUEEL GEÏNSTALLEERDE BESTANDEN VAN DE BETREFFENDE SOFTWARE VAN DE TELEFOON.

INDIEN U NIET BESCHIKT OVER EEN GELDIG IN LICENTIE GEGEVEN EXEMPLAAR VAN DE TOEPASSELIJKE SOFTWARE, BENT U NIET BEVOEGD DE SOFTWARE TE INSTALLEREN, KOPIËREN OF ANDERSZINS TE GEBRUIKEN, EN KUNT U GEEN RECHTEN ONTLENEN AAN DEZE OVEREENKOMST.

De Software wordt beschermd door Amerikaanse en internationale auteursrechtelijke wetten en verdragen, alsmede door andere intellectuele eigendomswetten en -verdragen. De Software wordt niet verkocht, maar in licentie gegeven.

#### VERLENING VAN LICENTIE

Acer verleent u de volgende niet-exclusieve en niet-overdraagbare rechten met betrekking tot de Software. In het kader van deze Overeenkomst mag u:

- 1. De Software installeren en gebruiken op één enkele aangewezen telefoon. Een afzonderlijke licentie is vereist per telefoon waarop de Software zal worden gebruikt;
- 2. Een kopie van de Software maken uitsluitend voor reserve- of archiefdoeleinden;
- 3. Een kopie maken van enigerlei elektronische documenten in de Software, mits u de documenten elektronisch ontvangt.

#### BEPERKINGEN

Het is NIET toegestaan:

- 1. De Software te gebruiken of te kopiëren behalve zoals bepaald in deze Overeenkomst.
- 2. De Software te verhuren of in lease te geven aan een derde;
- 3. De Software te wijzigen, aan te passen of geheel of gedeeltelijk te vertalen;
- 4. Reverse-engineering toe te passen, de Software te decompileren, demonteren of afgeleide werken te creëren op basis van de Software;
- 5. De Software samen te voegen met enig ander programma of de software te wijzigen, behalve voor persoonlijk gebruik; en
- 6. De Software te sublicentiëren of beschikbaar te stellen aan derden, behalve dat u, na voorafgaande schriftelijke kennisgeving aan Acer, de Software integraal aan een derde mag overdragen mits u geen kopieën van de Software bewaart en deze derde partij de bepalingen van deze Overeenkomst accepteert.
- 7. Uw rechten op grond van deze Overeenkomst aan een derde over te dragen.
- 8. De Software in strijd met toepasselijke exportwetten en –verordeningen te exporteren, of (i) enigerlei Software te verkopen, exporteren, herexporteren, over te dragen, weg te sluizen, technische gegevens hieruit openbaar te maken of te vervreemden, aan een verboden persoon, entiteit of bestemming met inbegrip van, maar niet beperkt tot, Cuba, Iran, Noord Korea, Sudan en Syrië; of (ii) enigerlei Software aan te wenden voor gebruik dat verboden is door de wetten en verordeningen van de Verenigde Staten.

#### SERVICE & ONDERSTEUNING

Acer heeft niet de verplichting om technische of andere ondersteuning te leveren voor de Software.

#### ACER LIVE UPDATE

Bepaalde Software bevat onderdelen die het gebruik van Acer Live Update mogelijk maken, waardoor updates voor deze Software automatisch worden gedownload en geïnstalleerd op uw telefoon. Door de Software te installeren geeft u Acer (of haar licentiegevers) toestemming om automatisch te controleren welke versie van deze Software u gebruikt op uw telefoon en om upgrades van deze Software te leveren die automatisch op uw telefoon kunnen worden gedownload.

#### EIGENDOM & AUTEURSRECHT

De titel, eigendomsrechten en intellectuele eigendomsrechten op de Software en alle kopieën daarvan blijven berusten bij Acer of de licentiegevers of leveranciers van Acer (indien van toepassing). U hebt geen en zult geen eigendomsbelang in de Software verkrijgen (met inbegrip van enigerlei wijzigingen of kopieën door of voor u gemaakt) of in enigerlei gerelateerde intellectuele eigendomsrechten. Eigendom van de titel en gerelateerde rechten met betrekking tot de inhoud ("content") van de Software, berusten bij de eigenaar van die inhoud en kunnen beschermd zijn door het toepasselijk recht. Deze licentie verschaft u geen recht op dergelijke inhoud. U gaat hierbij akkoord:

- 1. Geen enkele aanduiding van auteursrecht of andere eigendom met betrekking tot de Software te verwijderen;
- 2. Al deze aanduidingen op enigerlei geautoriseerde kopieën van de Software te reproduceren; en
- 3. Ongeautoriseerd kopiëren van de Software te voorkomen.

#### HANDELSMERK

Deze Overeenkomst verschaft u geen rechten met betrekking tot enig handelsmerk of service merk van Acer of van de licentiegevers of leveranciers van Acer.

#### BEPERKING VAN GARANTIE

VOOR ZOVER MAXIMAAL IS TOEGESTAAN ONDER HET TOEPASSELIJKE RECHT LEVEREN ACER, ACER'S LEVERANCIERS EN HAAR LICENTIEGEVERS, DE SOFTWARE ´IN DE HUIDIGE STAAT´ ("AS IS") EN MET ALLE GEBREKEN, EN WIJZEN HIERBIJ ALLE OVERIGE GARANTIES EN VOORWAARDEN VAN DE HAND, ZOWEL UITDRUKKELIJK, IMPLICIET ALS WETTELIJK BEPAALD, DAARONDER INBEGREPEN, MAAR NIET BEPERKT TOT, ENIGE GEIMPLICEERDE GARANTIES, BELASTINGEN OF VOORWAARDEN VAN VERKOOPBAARHEID, GESCHIKTHEID VOOR EEN SPECIFIEK DOEL, NAUWKEURIGHEID OF VOLLEDIGHEID VAN REACTIES, RESULTATEN, PROFESSIONELE INSPANNING, AFWEZIGHEID VAN VIRUSSEN EN AFWEZIGHEID VAN NALATIGHEID, MET BETREKKING TOT DE SOFTWARE EN HET LEVEREN OF NIET LEVEREN VAN ONDERSTEUNENDE DIENSTEN. EVENMIN IS ER EEN GARANTIE OF BEPALING VAN TITEL, ONGESTOORDE WERKING, ONGESTOORD BEZIT, OVEREENKOMSTIGHEID MET DE BESCHRIJVING OF HET NIET MAKEN VAN INBREUK MET BETREKKING TOT DE SOFTWARE.

#### BEPERKING VAN INCIDENTELE SCHADE, GEVOLGSCHADE OF BEPAALDE ANDERE SCHADE

VOORZOVER MAXIMAAL IS TOEGESTAAN OP GROND VAN HET TOEPASSELIJKE RECHT KUNNEN ACER, ACER'S LEVERANCIERS OF ACER'S LICENTIEGEVERS IN GEEN GEVAL AANSPRAKELIJK GESTELD WORDEN VOOR ENIGERLEI SPECIALE, INCIDENTELE, INDIRECTE, PUNITIEVE OF GEVOLGSCHADE (WAARONDER MEDE BEGREPEN, MAAR NIET BEPERKT TOT, BEDRIJFSSCHADE OF HET VERLOREN GAAN VAN VERTROUWELIJKE OF ANDERE INFORMATIE, LETSELSCHADE, INBREUK OP PRIVACY, HET TEKORTSCHIETEN BIJ HET NAKOMEN VAN VERPLICHTINGEN WAARONDER MEDE BEGREPEN VERPLICHTINGEN VOORTVLOEIEND UIT GOEDE TROUW OF REDELIJKERWIJS IN ACHT TE NEMEN ZORG, OF ENIG ANDER GELDELIJK OF ANDER VERLIES) DIE VOORTVLOEIT UIT OF DIE OP ENIGERLEI WIJZE VERBAND HOUDT MET HET GEBRUIK OF HET NIET KUNNEN GEBRUIKEN VAN DE SOFTWARE, OF DOOR HET VERLENEN OF NIET VERLENEN VAN ONDERSTEUNENDE DIENSTEN OF ANDERSZINS VOLGENS OF IN VERBAND MET ENIGE BEPALING VAN DEZE OVEREENKOMST, OOK IN HET GEVAL DAT DE TOEREKENBARE TEKORTKOMING, ONRECHTMATIGE DAAD (WAARONDER BEGREPEN NALATIGHEID), RISICOAANSPRAKELIJKHEID, NIET-NAKOMEN VAN DE OVEREENKOMST OF NIET-NAKOMEN VAN DE GARANTIE DOOR ACER OF HAAR LEVERANCIERS OF HAAR LICENTIEGEVERS, OOK INDIEN ACER, HAAR LEVERANCIERS EN HAAR LICENTIEGEVERS OP DE HOOGTE ZIJN GESTELD VAN DE MOGELIJKHEID VAN DERGELIJKE SCHADE.

#### BEPERKING VAN AANSPRAKELIJKHEID EN VERHAALSMOGELIJKHEDEN

NIETTEGENSTAANDE ENIGE SCHADE DIE U MOGELIJK LIJDT OM WELKE REDEN DAN OOK (MET INBEGRIP VAN, MAAR NIET BEPERKT TOT, ALLE HIERVOOR GENOEMDE SCHADE EN ALLE DIRECTE OF ALGEMENE SCHADE) BEDRAAGT DE TOTALE AANSPRAKELIJKHEID VAN ACER, HAAR LEVERANCIERS EN HAAR LICENTIEGEVERS, KRACHTENS ENIGE BEPALING ONDER DEZE OVEREENKOMST EN UW ENIGE VERHAALSMOGELIJKHEID VOOR ALLE VOORNOEMDE SCHADE MAXIMAAL HET DAADWERKELIJK DOOR U BETAALDE BEDRAG VOOR DE SOFTWARE. DE VOORNOEMDE BEPERKINGEN, UITSLUITINGEN EN AFWIJZINGEN (INCLUSIEF VOORNOEMDE BEPERKING VAN GARANTIES EN VOORNOEMDE BEPERKING VAN INCIDENTELE SCHADE, GEVOLGSCHADE OF BEPAALDE ANDERE SCHADE) ZIJN VAN TOEPASSING VOOR ZOVER MAXIMAAL IS TOEGESTAAN OP GROND VAN TOEPASSELIJK RECHT, OOK ALS ENIGE VERHAALSMOGELIJKHEID NIET TOEREIKEND IS; MET DIEN VERSTANDE ECHTER DAT OMDAT BEPAALDE RECHTSSTELSELS DE UITSLUITING OF BEPERKING VAN AANSPRAKELIJKHEID VOOR GEVOLG- OF INCIDENTELE SCHADE NIET TOESTAAN, BOVENGENOEMDE BEPERKING NIET OP U VAN TOEPASSING ZAL ZIJN.

#### **BEËINDIGING**

Onverminderd alle overige rechten mag Acer deze overeenkomst onmiddellijk en zonder kennisgeving ontbinden indien u enigerlei voorwaarden en bepalingen van deze overeenkomst niet naleeft.

In dergelijk geval moet u:

- 1. Alle gebruik van de Software staken;
- 2. Alle originelen of kopieën van de Software vernietigen of terugsturen naar Acer; en
- 3. De Software verwijderen van alle telefoons waar deze op aanwezig was.

Alle beperkingen van garanties en beperkingen van aansprakelijkheid zoals vermeld in deze Overeenkomst blijven na beëindiging van deze Overeenkomst voortbestaan.

#### ALGEMEEN

Deze Overeenkomst vormt de volledige overeenkomst tussen u en Acer met betrekking tot deze licentie voor de Software en vervangt alle voorgaande overeenkomsten, mededelingen, voorstellen en verklaringen tussen de partijen en prevaleert boven enige conflicterende of aanvullende voorwaarden van enige prijsopgave, opdracht, ontvangstbericht of gelijksoortige mededeling. Deze Overeenkomst mag alleen worden gewijzigd via een door beide partijen ondertekend schriftelijk document. Indien een bevoegde rechter oordeelt dat enigerlei bepaling in deze Overeenkomst in strijd is met het recht zal deze bepaling tot de maximaal toegestane omvang worden gehandhaafd, en tast dit de geldigheid van de overige bepalingen van deze Overeenkomst niet aan.

#### AANVULLENDE BEPALINGEN DIE VAN TOEPASSING ZIJN OP SOFTWARE EN DIENSTEN VAN DERDEN

De Software die onder deze Overeenkomst door licentiegevers en leveranciers van Acer wordt geleverd ("Software van Derden") wordt enkel aan u ter beschikking gesteld voor persoonlijk, niet-commercieel gebruik. U mag de Software van Derden niet op enigerlei wijze gebruiken die de diensten geleverd door licentiegevers of leveranciers hieronder ("Diensten van Derden") zou kunnen beschadigen, onklaar zou kunnen maken, zou kunnen overbelasten of anderszins zou kunnen schaden. Verder mag u de Software van Derden niet op enige wijze gebruiken die het gebruik en genot van de Diensten van Derden, of de diensten en producten van derdenlicentiegevers van de licentiegevers of leveranciers van Acer door een andere partij zou kunnen verstoren. De aanvullende bepalingen, voorwaarden en beleidslijnen die toegankelijk zijn via onze website zijn eveneens van toepassing op uw gebruik van de Software van Derden en Diensten van Derden.

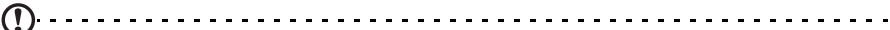

Let op: de oorspronkelijke versie van deze EULA (Eindgebruikerovereenkomst) is in het Engels. Mocht de vertaling afwijken van het origineel, gelden de Engelstalige voorwaarden. Copyright 2002-2011

# Privacybeleid

Tijdens de registratie wordt u gevraagd enkele gegevens ter beschikking te stellen aan Acer. Zie Acer's privacybeleid op<br>**http://www.acer.com** of de plaatselijke website van Acer.

# <span id="page-7-0"></span>De smartphone leren kennen

# <span id="page-7-1"></span>Eigenschappen en functies

De nieuwe smartphone biedt vooruitstrevende en gebruiksvriendelijke functies voor multimedia en entertainment. U kunt:

- Onderweg e-mail opvragen.
- Snelle verbinding met internet gebruiken, via HSDPA (7,2 Mbps), HSUPA (2 Mbps) of Wi-Fi.
- In contact blijven met vrienden via Contacten en sociale netwerken.

# <span id="page-7-2"></span>Productregistratie

Als u het product voor het eerst gebruikt, wordt aanbevolen dat u het onmiddellijk registreert. U hebt dan namelijk toegang tot enkele handige voordelen, zoals:

- Snellere dienstverlening door onze opgeleide vertegenwoordigers.
- Lidmaatschap van de Acer-community: aanbiedingen ontvangen en meedoen aan enquêtes.
- Het laatste nieuws van Acer.

Aarzel niet en registreer, andere voordelen wachten op u!

## Zo registreert u

U kunt direct registreren vanaf uw smartphone door te tikken op Acer Registratie in de lijst van toepassingen of door onze website bezoeken op http://registration.acer.com Kies uw land en volg de eenvoudige instructies.

Zodra we uw productregistratie hebben ontvangen, sturen we u via e-mail een bevestiging met belangrijke gegevens. Bewaar deze gegevens op een veilige plek.

# <span id="page-8-1"></span><span id="page-8-0"></span>De smartphone uitpakken

Uw nieuwe smartphone is ingepakt in een veilige verpakking. Pak de doos voorzichtig uit en haal alles eruit. Mocht een van de volgende items ontbreken of beschadigd zijn, neem dan onmiddellijk contact op met de verkoper:

- [Acer M310 Smartphone](#page-1-1)
- Batterij
- Snelgids
- Usb-kabel
- Adapter
- Headset

# <span id="page-8-2"></span>De smartphone leren kennen

#### Aanzichten

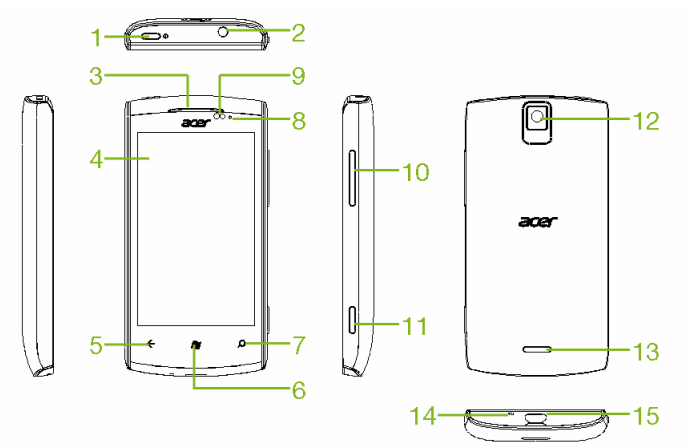

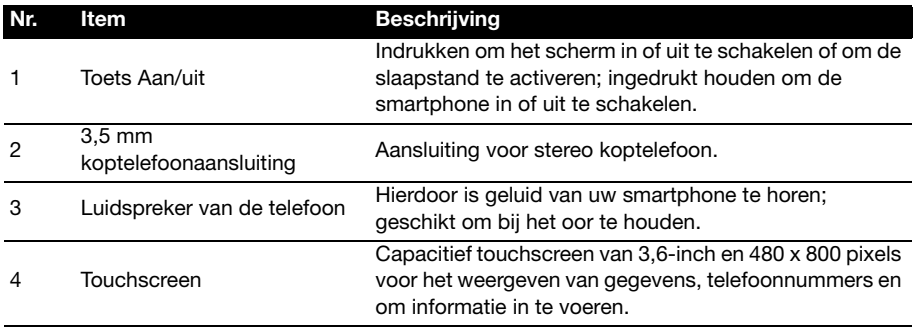

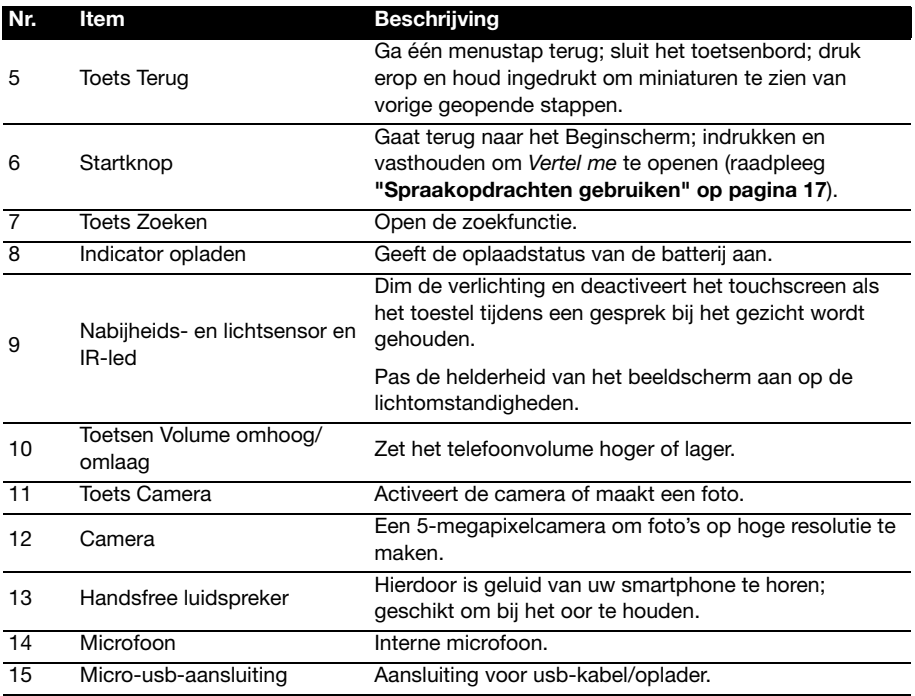

#### <span id="page-9-0"></span>Led-indicatoren

#### Indicator opladen:

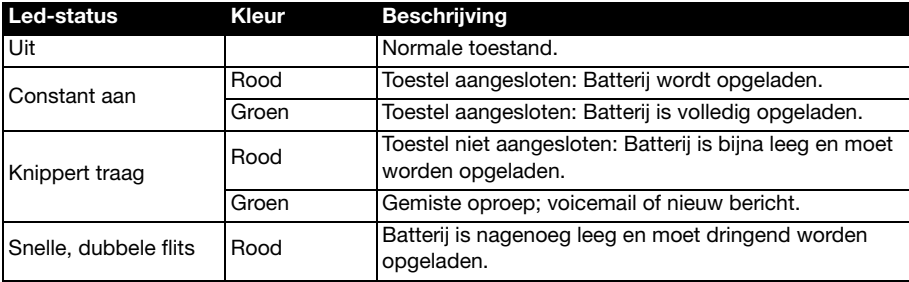

④. . . . . . . . . . . . . . . . . . . Belangrijk: De batterij-waarschuwingen hebben voorrang op alle andere led-indicaties.

Tip: Wanneer de telefoon in gebruik is (d.w.z. ontgrendeld is), zal de indicator geen

meldingen van gemiste gebeurtenissen weergeven.<br>................................  $\sim$   $\sim$ -------

# <span id="page-10-0"></span>De batterij plaatsen of verwijderen

De smartphone gebruikt een vervangbare batterij als stroombron. De batterij is los van de smartphone verpakt en moet in de smartphone worden geplaatst en opgeladen, voordat u de smartphone kunt gebruiken.

## <span id="page-10-1"></span>De batterij plaatsen

Duw uw vingernagel in de opening tussen de batterijklep en de smartphone. Maak de klep los en til de batterijklep omhoog.

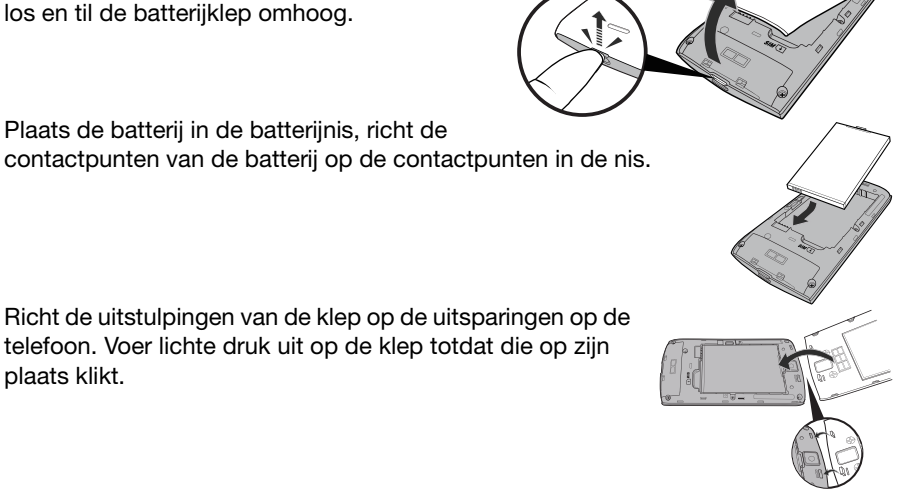

## PAS OP: EXPLOSIEGEVAAR ALS DE BATTERIJ WORDT VERVANGEN DOOR EN BATTERIJ VAN EEN ONJUIST TYPE. WERP GEBRUIKTE BATTERIJEN WEG VOLGENS DE INSTRUCTIES.

# <span id="page-10-3"></span>De batterij opladen

U dient de smartphone voor het eerste gebruik ten minste acht uur op te laden. Daarna kunt u de batterij opladen zodra dit nodig is.

Sluit de adapterkabel aan op de micro-usb-aansluiting van de smartphone.

# <span id="page-10-2"></span>De batterij verwijderen

Open de batterijnis zoals beschreven wordt in ["De batterij plaatsen" op pagina](#page-10-1) 9. Til de batterij uit de nis met de klem aan de bovenkant van de batterij.

Plaats de batterijklep terug zoals hierboven is beschreven.

# <span id="page-11-0"></span>Een simkaart plaatsen

U kunt pas volledig gebruik maken van alle telefoonfuncties van de smartphone, als u een simkaart plaatst. De simkaarthouder zit onderin de batterijnis.

- 1. Schakel de telefoon uit door te drukken op de aan/uit-knop en die vast te houden; volg de instructies op het scherm om uw telefoon uit te schakelen.
- 2. Open de klep en verwijder de batterij zoals is beschreven in ["De batterij verwijderen" op](#page-10-2)  [pagina](#page-10-2) 9.
- 3. Plaats de simkaart zoals is aangegeven.
- 4. Plaats de batterij en batterijklep terug.

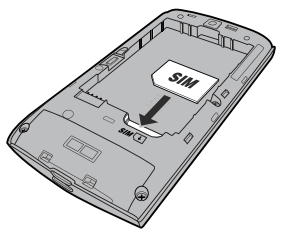

## Simkaart blokkeren

De smartphone is wellicht uitgerust met een simkaartblokkering, d.w.z. dat u alleen een simkaart kunt gebruiken die door uw netwerkaanbieder is geleverd.

U kunt de simblokkering opheffen door contact op te nemen met uw netwerkaanbieder.

# <span id="page-12-0"></span>De smartphone gebruiken

# <span id="page-12-1"></span>Voor het eerst inschakelen

U schakelt de smartphone voor het eerst in, door de toets Aan/uit ingedrukt te houden totdat het scherm wordt ingeschakeld. Vervolgens wordt u gevraagd enkele instellingen te configureren voordat u de smartphone kunt gebruiken.

Volg de instructies op het scherm om de instellingen te voltooien.

. . . . . . . . . . . . . . . . . . .  $(1)$ ....... Opmerking: Tijdens het maken van de instellingen zal u gevraagd worden naar uw Windows Live ID. Een Windows Live ID is noodzakelijk om gebruik te kunnen maken van enkele functies op uw telefoon.

#### De pincode invoeren

Als u de simkaart voor het eerst installeert, moet u een pincode invoeren met het nummerblok op het scherm.

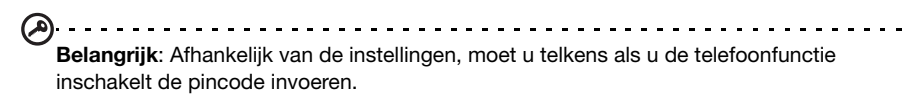

### Een nieuwe simkaart activeren

Als u de simkaart voor het eerst gebruikt, moet de simkaart eventueel worden geactiveerd. Neem contact op met uw netwerkaanbieder voor details hierover.

# <span id="page-12-2"></span>Het touchscreen gebruiken

De smartphone bevat een touchscreen voor het selecteren van items en invoeren van gegevens. Tik met uw vinger op het scherm.

Tikken: Raak het scherm eenmaal aan om items te openen en opties te selecteren.

Slepen: Houd uw vinger op het scherm en sleep over het scherm om tekst en afbeeldingen te selecteren.

Tikken en vasthouden: Tik op een item op het scherm en houd vast om een menu met opties voor het betreffende item te openen. Tik in het geopende snelmenu op de handeling die u wilt uitvoeren.

Verschuiven: U kunt omhoog of omlaag schuiven door het venster door uw vinger omhoog of omlaag over het scherm te vegen.

#### De smartphone blokkeren

Als u de smartphone een tijdje niet gebruikt, drukt u op de aan/uit-knop om de smartphone te blokkeren. Dit spaart energie en zorgt ervoor dat de smartphone niet onbedoeld gebruik maakt van diensten. De smartphone wordt automatisch geblokkeerd als hij één minuut niet wordt gebruikt.

## De smartphone activeren

Als het scherm is uitgeschakeld en de smartphone niet reageert als u op het scherm of toetsen aan de voorkant tikt, is de smartphone geblokkeerd en in de slaapstand geschakeld.

Druk op aan/uit-knop om uw smartphone te activeren. Veeg omhoog over het blokkeerscherm om de telefoon te ontgrendelen.

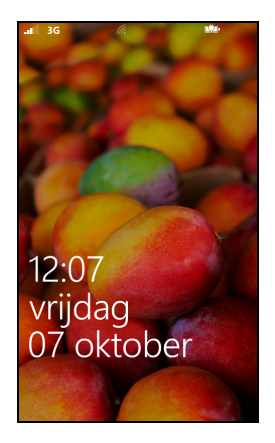

Opmerking: Wanneer u een wachtwoord voor de telefoon hebt ingesteld, zult u dit moeten invoeren om de telefoon te ontgrendelen. Zie "Beveiliging en privacy" op [pagina 34](#page-35-1).

## De achtergrond van het blokkeerscherm wijzigen

U kunt de achtergrond van uw blokkeerscherm wijzigen in een afbeelding van uw keuze.

- 1. Open de lijst met toepassingen en tik op Instellingen > blokkeren + achtergrond > achtergrond wijzigen.
- 2. Kies de locatie van de afbeelding, die u wilt gebruiken: Vooraf ingestelde achtergronden; camerafoto's; of een fotoalbum.
- . . . . . . . . . . . . . . . . . . . Opmerking: Wanneer de foto groter is dan het toegestane formaat, zult u die kunnen bijsnijden. Plaats het gedeelte dat u wilt gebruiken als uw achtergrond in het bijsnijdkader

en tik op  $\circledcirc$ .

# <span id="page-13-0"></span>Het Startscherm

Het eerste scherm dat u ziet na het opstarten van de telefoon is het Startscherm. Het scherm laat een informatieselectie zien in live-tiles die in realtime worden geüpdatet. Tik op een tegel om de desbetreffende toepassing of hub te openen (zie ["Hubs" op pagina 13](#page-14-0) voor meer informatie).

De tegels laten u dingen zien zoals het aantal nieuwe berichten dat u hebt, gemiste oproepen, fotoalbum en XBOX LIVE.

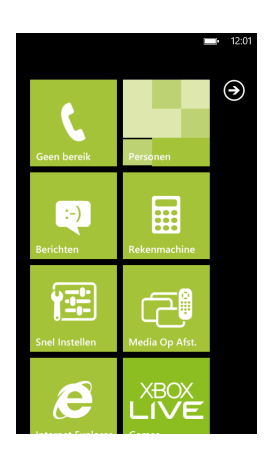

Tip: Er bevinden zich wellicht meer tegels boven of onderaan het scherm, veeg met uw vinger omhoog of omlaag over het scherm om ze weer te geven.

Veeg met uw vinger naar links om het volledige menu van toepassingen en instellingen dat beschikbaar is voor de telefoon, weer te geven.

## De tegels op het Startscherm herordenen

- 1. Tik en houd vast op een tegel totdat die begint te zweven.
- 2. Sleep de tegel naar de gewenste plek; tik op de tegel om die te fixeren.
- 

Tip: Pauzeer even aan de bovenzijde of de onderzijde van het scherm om de tegel te verplaatsen naar het uitgebreide Startscherm.

#### Items vastmaken in het Startscherm

U kunt items vastmaken in het Startscherm, toepassingen, bestanden of contacten. U zult alle contactupdates zien van contacten die zijn vastgemaakt in het Startscherm.

Tik en houd vast op het item om een menu te openen en tik op **vastmaken om te** beginnen.

#### Een tegel losmaken

Tik en houd vast op de tegel die u wilt losmaken en tik dan nogmaals op het pictogram losmaken.

# <span id="page-14-0"></span>**Hubs**

U kunt items ordenen in Hubs om alledaagse taken te vergemakkelijken. Er zijn enkele vooraf gedefinieerde Hubs waarin items zijn samengebracht met gelijksoortige thema's, zoals de hub Personen. In deze hub kunt u uw contacten bekijken en sociale-netwerkupdates.

Andere vooraf gedefinieerde hubs zijn onder andere:

- Kantoor
- Afbeeldingen
- Muziek + video's

Tik en houd de Toets Terug vast om miniaturen weer te geven van toepassingen die op dat moment geopend zijn.

Tik op een pictogram om naar de geopende toepassing te springen.

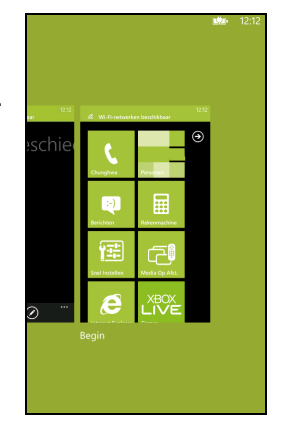

# <span id="page-15-0"></span>Aanvullende menu's

Vele toepassingen hebben aanvullende menu's waartoe u toegang krijgt door omhoog te vegen wanneer ... zichtbaar is aan de onderzijde van het scherm.

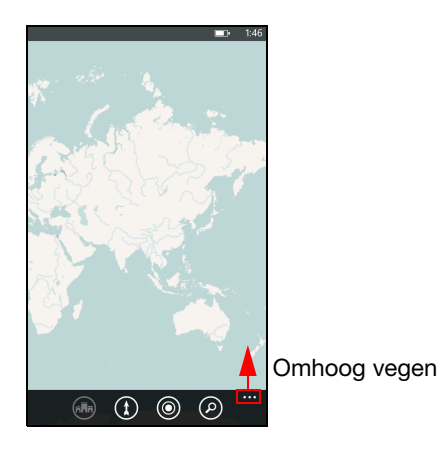

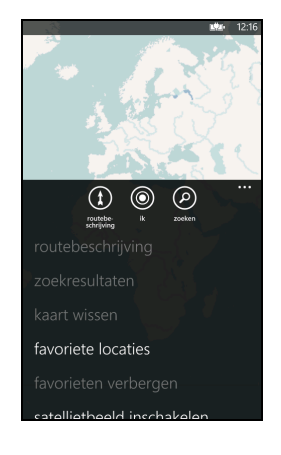

# <span id="page-15-2"></span><span id="page-15-1"></span>**Statuspictogrammen**

Door de pictogrammen die zichtbaar zijn in de statusbalk hebt u snel een overzicht over de status van de telefoon. Om de statusbalk weer te geven, tikt u op de bovenkant van het scherm. De statusbalk zal na een paar seconden worden weergegeven.

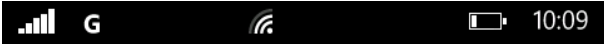

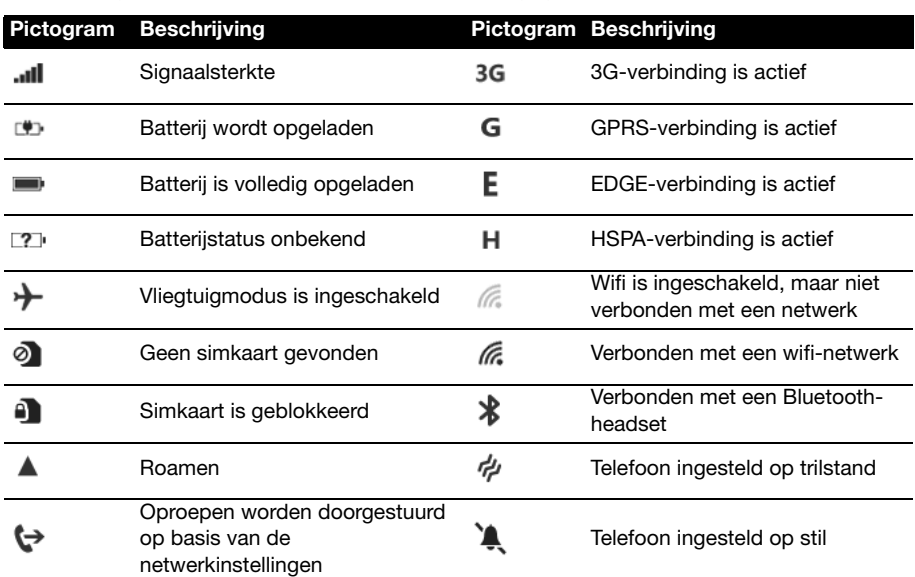

De pictogrammen die het vaakst worden weergegeven, staan hieronder vermeld.

#### $(1)$ --------------------------------Opmerking: Het wifi-pictogram geeft alleen aan dat er verbinding is, het geeft geen

signaalsterkte aan. Voor informatie over het vaststellen van de signaalsterkte, gaat u naar ["Wifi-signaalsterkte bepalen" op pagina 33](#page-34-2). 

# <span id="page-16-0"></span>Het volume regelen

Gebruik de knoppen Volume omhoog of Volume omlaag aan de zijkant van de telefoon om het volume af te stellen. De volumebalk verschijnt aan de bovenzijde van het scherm om het ingestelde niveau weer te geven.

Tip: Tik op het pictogram aan de rechterzijde van de volumebalk om snel over te schakelen naar belstand of trilstand.  $(1)$  -Opmerking: Wanneer u wilt beschikken over de optie stil, dan moet u trillen uitschakelen. Zie ["De beltoon veranderen" op pagina 35](#page-36-2). 

# <span id="page-17-0"></span>Tekst invoeren

Dit is een normaal QWERTY-schermtoetsenbord waarmee u tekst kunt invoeren. Houd een toets met nummers aan de bovenzijde ingedrukt om andere tekens te zien, zoals letters met accenten.

Tik op de knop &123 voor de weergave van cijfers en speciale tekens.

U kunt schakelen tussen meerdere invoertalen door te

tikken op de toets <sup>ENU</sup>. De toetsenbordlay-out verandert mee. Om uw

voorkeurstalen te selecteren, tikt u op Instellingen > toetsenbord en selecteert u de andere voorkeurstalen.

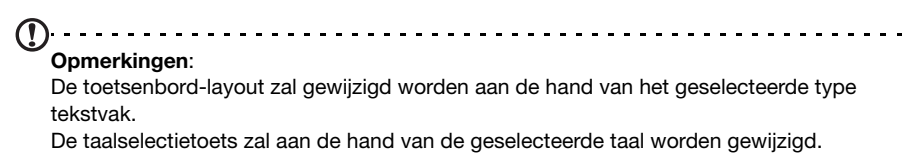

Tips:

Om ALLES IN HOOFDLETTERS te typen, tikt u op de toets  $\uparrow$  en houd u die vast.

 $\epsilon$ 

 $\odot$ 

 $\overline{a}$ w

> ā  $\overline{\phantom{a}}$  $\mathsf{d}$

 $\ddot{\textbf{r}}$ z  $\mathbf{x}$  $\mathbf{c}$  $\mathbf{v}$ 

&123

 $\ddot{\mathbf{t}}$ 

 $\mathbf{y}$ 

 $\mathbf{q}$  $h$ 

spatie

 $\mathbf{u}$ 

 $\mathbf b$ 

 $\overline{p}$  $m$ 

**NLD** 

 $\Omega$ 

 $\mathbf{k}$ 

 $\mathbf{p}$ 

 $\overline{\mathbb{R}}$ 

ப

Om speciale tekens te typen, zoals æ of ê, tikt u op de letter en houd u die vast om een lijst met beschikbare tekens te openen.

# **Tekstvoorspelling**

Windows Phone beschikt over invoer met tekstvoorspelling. Terwijl u op de letters van het woord tikt, verschijnt boven het toetsenbord een reeks woorden die de ingedrukte letters aanvullen, of een nabije treffer zijn met ruimte voor foute toetsaanslagen. De woordenlijst verandert met elke ingedrukte toets. Als het gewenste woord verschijnt, tikt u erop om het in de tekst te voegen.

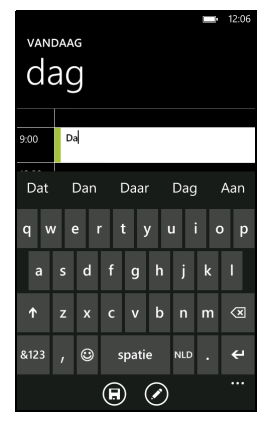

# <span id="page-18-1"></span><span id="page-18-0"></span>Spraakopdrachten gebruiken

Druk op de Startknop en houd die ingedrukt om Vertel me te openen, waarmee u bepaalde acties kunt uitvoeren met gebruik van spraakopdrachten.

U kunt bijvoorbeeld iemand bellen door te zeggen "Bel <contactnaam>, <contactnummer>;" bijvoorbeeld Bel Anne Smit, mobiel om te bellen naar de mobiele telefoon van Anne Smit.

U kunt ook online zoeken naar iets door bijvoorbeeld te zeggen "Zoek <voorwerp>" of een app openen met "Open <naam van de toepassing>."

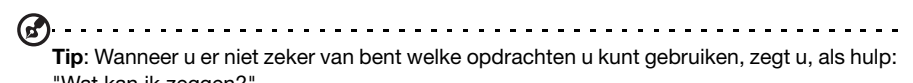

"Wat kan ik zeggen?".

# <span id="page-19-1"></span><span id="page-19-0"></span>De Hub personen

Nadat u een e-mail- of een Facebook-account op uw telefoon hebt ingesteld (zie ["E-mail instellen" op pagina](#page-30-1)  [29](#page-30-1)), zullen alle contacten die staan opgeslagen op die accounts naar uw telefoon worden geïmporteerd.

De Windows Live en Facebook feeds zullen verschijnen in de hub Personen, hun foto's verschijnen in uw hane Afbeeldingen en uw eigen feeds verschijnen in de tegel Ik.

Wanneer u tikt op de contactnaam, zal hun profielpagina open gaan en de contactgegevens worden weergegeven. U kunt bellen met en een tekst- of e-mailbericht sturen naar de contactpersoon.

Schuif de profiel pagina naar links om het gedeelte wat is er nieuw van de contactpersoon te bekijken, mits u aangemeld bent met uw Windows Live en/of Facebook account(s) en de contactpersoon eveneens uw vriend is op Windows Live en/of Facebook.

#### Een contact toevoegen

Open de Hub personen op de pagina allen.

Tik op  $\Theta$  en daarna op nieuw contact om een contact aan te maken, er zal u gevraagd worden waar u het nieuwe contact wilt opslaan:

- Telefoon
- <E-mailaccount>

Voer de informatie van het contact in door te tikken op

naast elk veld.

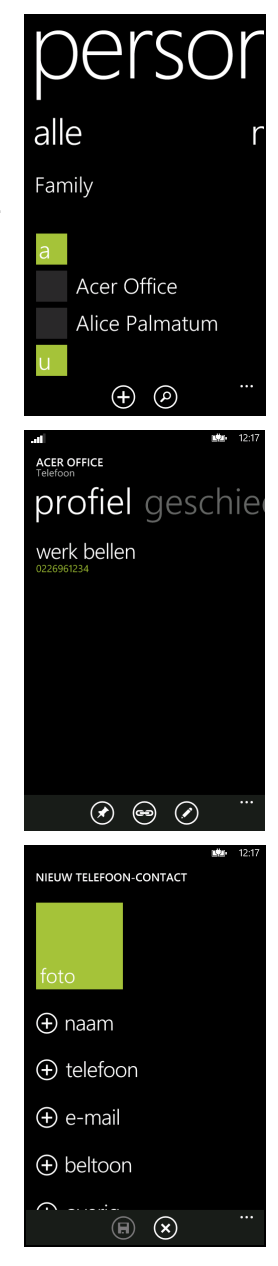

U dient te tikken op  $\Box$  wanneer u klaar bent met de invoer van informatie voor elke categorie en nogmaals wanneer u klaar bent met het invoeren van de informatie van de contactpersoon.

Om een foto toe te wijzen aan een contact, tikt u op foto toevoegen en selecteert dan een afbeelding uit uw albums, u kunt ook op het camera pictogram tikken en een foto van de contactpersoon maken.

```
Tip: U kunt ook een contact maken van een gebeld of ontvangen nummer. Zie "Een
gebeld nummer opslaan in contacten" op pagina 21.
```
#### Een contact bewerken

Om een contact te bewerken, opent u de profiel pagina van het contact en tikt u op

. Hierdoor zult u wijzigingen kunnen aanbrengen in de informatie van het contact.

#### Contacten koppelen

Het kan zijn dat u meerdere records vindt voor een zelfde contact, bijvoorbeeld een record uit uw Windows Live contactlijst, een van Facebook en een van Gmail. U kunt meerdere records aan elkaar koppelen, zodat u alle records kunt bekijken in

één *profiel* pagina. Tik op  $\odot$  aan de onderzijde van een van de *profiel* pagina's en zoek dan naar andere records van het contact.

#### Een contact vastmaken in het Startscherm

Wanneer u vaak naar één of meer contacten oproepen plaatst of berichten stuurt, kunt u die vastmaken in het Startscherm. Open de profiel pagina van het contact en

tik op  $\odot$ .

<span id="page-21-0"></span>In dit hoofdstuk vindt u informatie over het voeren van telefoongesprekken en over de diverse beschikbare opties tijdens een gesprek.

# <span id="page-21-1"></span>Voordat u kunt bellen

Controleer voordat u belt of de telefoonfunctie is ingeschakeld. U kunt de telefoonstatus weergegeven in de statusbalk (zie "Statuspictogrammen" op [pagina 14](#page-15-2)).

Opmerkingen:

 De meeste simkaarten worden met een door de provider geleverde vooraf ingestelde pin. Wanneer u gevraagd wordt deze in te voeren, voer deze dan in en tik op OK. Om uw pin te wijzigen, zie ["Een simpincode instellen" op pagina 34](#page-35-2).

# <span id="page-21-2"></span>Bellen

- 1. Tik op de Telefoon tegel in het startscherm.
- 2. Tik op  $\circledast$  om het toetsenblok op het scherm te openen en voer het nummer in dat u wilt bellen.
- 3. Tik op bellen.
- 4. Tik op Beëindigen om het gesprek te beëindigen.

#### Een alarmnummer bellen

U kunt alarmnummers bellen, zelfs wanneer er in uw telefoon geen sim is geïnstalleerd of wanneer de sim geblokkeerd is.

- 1. Schakel de telefoon in en tik op alarmnummer op het scherm.
- 2. Voer het alarmnummer in voor uw regio.

60. . . . . . . . . . . . . . . . . . . . . . . Tip: Alle gsm-carriers herkennen 112 als een alarmnummer. Hierdoor komt u normaalgesproken in contact met een telefonist(e) die u zal kunnen doorverbinden met de nooddiensten in uw regio. Wanneer u in Noord-Amerika belt naar 112 zult u worden omgeleid naar 911. Simkaarten hebben soms andere alarmnummers, neem contact op met uw netwerkprovider voor de details. . . . . . . . . . . . . . . . . Belangrijk: Wanneer u de telefoon en/of de simkaart geblokkeerd hebt en u de vrijgavecode of de simpincode vergeten bent, kunt u nog altijd naar alarmnummers bellen door te tikken op alarmnummer.

## Een internationaal nummer bellen

Als u een internationaal nummer belt, hoeft u het internationale voorvoegsel ('00', enz.) niet voor de landcode te plaatsen. Tik en houd 0+ op het schermnummerblok ingedrukt totdat + op het scherm verschijnt.

. . . . . . . . . . . . . . Waarschuwing: De kosten voor internationaal telefoneren verschillen, afhankelijk van het land dat u belt en uw netwerkaanbieder. Controleer altijd eerst de gesprekskosten van uw netwerkaanbieder, om een zeer hoge telefoonrekening tegen te gaan. Als u de smartphone in het buitenland gebruikt, worden roamingkosten in rekening gebracht. Raadpleeg voordat u vertrekt uw netwerkaanbieder voor de kosten voor roaming in het land dat u bezoekt.

#### Een nummer bellen vanuit uw oproepgeschiedenis

De oproepgeschiedenis kan worden geopend door te tikken op de tegel Telefoon. Het toont recent ontvangen, gebelde en gemiste oproepen.

Tik op het nummer om het profiel van het nummer te openen en tik dan op nummer bellen of tik op tekst om een sms naar het nummer te sturen.

#### <span id="page-22-0"></span>Een gebeld nummer opslaan in contacten

U kunt een nummer dat u gebeld hebt opslaan in contacten zodat u het nummer later kunt gebruiken.

- 1. Tik op de tegel Telefoon om uw oproepgeschiedenis, te openen en tik dan op het nummer dat u wilt opslaan.
- 2. Tik op  $\Box$  onderin het scherm. Er zal gevraagd worden om te kiezen voor de optie Een contact kiezen om daar het nummer aan te koppelen of u kunt een nieuw contact aanmaken door te tikken op de + onder in het scherm.
- 3. Voer de contactgegevens in en tik op  $\bigcirc$ .

#### Een van uw contacten bellen

U kunt een van uw contacten bellen door te tikken op ofwel de tegel Telefoon of de tegel Personen.

- Vanuit de tegel Telefoon, tikt u op  $\textcircled{c}$  onderaan de pagina om de lijst met contacten te openen.
- In de Hub Personen zullen uw contacten zichtbaar zijn.
- 1. Tik op het contract dat u wilt bellen om hun visitekaart te openen.
- 2. Tik op het nummer dat u wilt gebruiken om hen te bellen.

# Een gesprek accepteren of weigeren

Als u een gesprek ontvangt, wordt het nummer op het scherm weergegeven. Wanneer de oproep afkomstig is van een contact, dan zullen de contactnaam en de foto (wanneer die beschikbaar is) worden weergegeven.

Om het gesprek te beantwoorden of te negeren, tikt u op de desbetreffende knop.

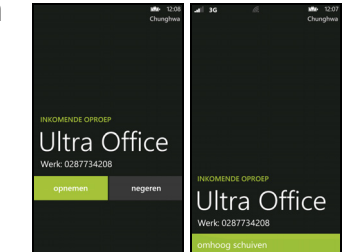

Opmerking: Wanneer de telefoon geblokkeerd is, dient u omhoog over het blokkeerscherm te vegen voordat u de oproep kunt beantwoorden of negeren.

#### De beltoon uitschakelen

Wanneer u de beltoon wilt uitschakelen zonder de oproep te negeren:

- Druk op de knop volume omhoog of omlaag.
- Druk op de aan/uittoets.

## Een gesprek beëindigen

Om een gesprek te beëindigen, drukt u in het belscherm op gesprek Beëindigen.

# <span id="page-23-0"></span>Het belscherm

Nadat u het nummer gekozen hebt, zal het beeldscherm openen, waarin het nummer/contact waarmee u spreekt zal verschijnen en de gespreksduur en de tegels om het schermnummerblok te openen, het gesprek in de wacht te zetten, de luidspreker in te schakelen, het geluid van een gesprek uit te schakelen of een ander gesprek toe te voegen (zie ["Telefonische vergaderingen" op pagina](#page-24-0)  [23](#page-24-0)).

## De luidspreker van de telefoon gebruiken

Met de luidsprekerfunctie kunt u gesprekken voeren zonder de smartphone vast te houden. Deze handsfree functie is met name handig als u meerdere taken tegelijk uitvoert.

Activeer de luidsprekerfunctie door op luidspreker te tikken. Tik nogmaals

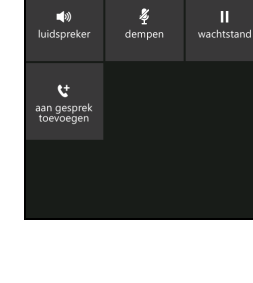

Ultra Office Werk: 0287734208

Chunghw

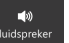

op luidspreker <sub>vou</sub> om de luidsprekerfunctie uit te schakelen.

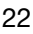

## Het schermnummerblok openen.

- Open het schermnummerblok tijdens een gesprek door op te tikken.
- Tik op  $\Box$  om het schermnummerblok te sluiten.

# Het geluid uitschakelen tijdens een gesprek

Om het geluid van een gesprek uit te schakelen, tikt u op **dempen**  $\mathbf{r}$  in het

demper

belscherm om de microfoon uit te schakelen (de achtergrond verandert naar de kleur die u hebt ingesteld om aan te geven dat dempen actief is). Tik nogmaals op

dempen  $\Box$  om de microfoon weer in te schakelen.

# Een gesprek in de wachtstand plaatsen

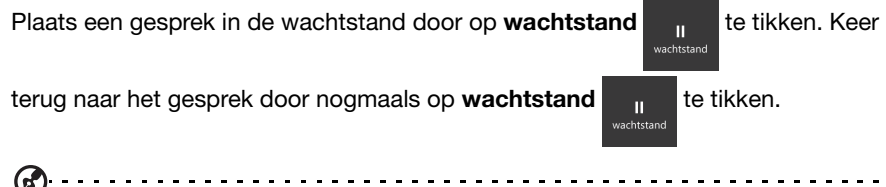

**Tip**: De functie wachtstand werkt alleen wanneer er meer dan in gesprek actief is.

## <span id="page-24-0"></span>Telefonische vergaderingen

Als er een gesprek in de wachtrij staat en een ander actief is, kunt u beide telefoongesprekken combineren in een telefonische vergadering.

Zodra het eerste gesprek is geactiveerd, tikt u op

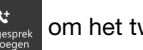

Gesprek toevoegen sangesprek om het tweede nummer te

bellen. Als beide gesprekken zijn verbonden, tikt u op

#### Gesprekken samenvoegen  $\frac{1}{\sqrt{2}}$  om de telefonische

vergadering te starten.

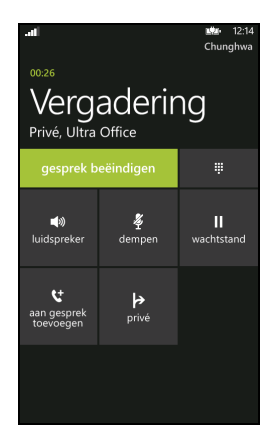

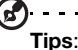

Om het gesprek via de luidspreker te beluisteren, tikt u op Luidspreker. Om de microfoon te dempen wanneer u alleen maar wilt luisteren naar de telefonische vergadering, tikt u op Dempen.

# Opmerking: Het is wellicht nodig dat Telefonische vergadering geactiveerd is op uw simkaart. Neem contact op met uw netwerkprovider voor meer informatie.

#### Een privégesprek voeren met een deelnemer

Gedurende een telefonische vergadering, kunt u een privé-gesprek houden met een persoon die deelneemt aan het gesprek. De overige personen kunnen u niet horen totdat u iedereen weer samenvoegt in de telefonische vergadering.

1. Tijdens een telefonische vergadering, tikt u op Privé

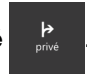

- 2. Tik op de naam of het telefoonnummer van de persoon voor het voeren van een privé-gesprek met hem/haar. Hun naam of telefoonnummer verschijnt boven in het scherm. De overige personen in de telefonische vergadering zullen uw conversatie niet kunnen horen.
- 

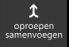

3. Tik op Gesprekken samenvoegen om de overige personen weer toe te

voegen en verder te gaan met de telefonische vergadering.

4. Tik op gesprek **Beëindigen** om de telefonische vergadering te beëindigen en op te hangen.

<span id="page-26-0"></span>In dit hoofdstuk vindt u informatie over het instellen en gebruik van de smartphonefuncties voor het versturen van berichten.

Alle sms- en mms-berichten zijn toegankelijk via Berichten. De berichtfunctie plaatst ontvangen en verstuurde berichten automatisch in conversaties bij contactnaam of telefoonnummer.

Open Berichten door op de tegel Berichten in het Startscherm te tikken.

# <span id="page-26-1"></span>Een nieuw bericht maken

U kunt met de telefoon sms- en mms-berichten schrijven.

Tik op  $\bigoplus$  om een nieuw bericht te schrijven.

Voer een of meer ontvangers in. Gebruik een puntkomma om de ontvangers van elkaar te scheiden.

- Voer direct het telefoonnummer in.
- Voer een contactnaam in. Tijdens de invoer van de letters, zal de telefoon contacten voorstellen.
- Tik op  $\Theta$  rechts naast het veld van de ontvanger om uw contactlijst te openen en te tikken op een contact waarnaar u het bericht wilt versturen.

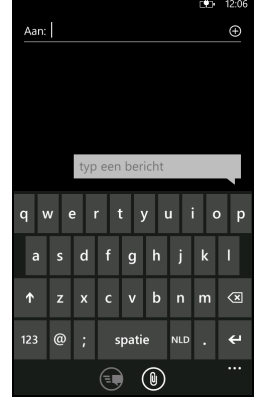

Zodra de ontvanger is ingevoerd, voert u uw bericht in het tekstvak in met het label typ een bericht.

Tik op  $\circled{1}$  om uw albums te openen, zodat u een afbeelding kunt bijvoegen en om het bericht zo te veranderen in een mms-bericht.

• Tik op het pictogram van de camera om de camera te openen en een foto te maken.

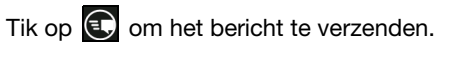

Opmerking: SMS-berichten mogen maximaal 160 tekens lang zijn. Als het bericht langer is dan 160 tekens, wordt het verzonden als verscheidene gekoppelde berichten. De meeste telefoons voegen gekoppelde berichten automatisch samen, zodat de ontvanger één lang bericht ziet. Bepaalde oudere telefoons bevatten deze functie echter niet.

# <span id="page-27-0"></span>Een bericht beantwoorden

Wanneer er een nieuw tekstbericht binnenkomt, zal de telefoon een geluid afspelen en zal de led-indicator knipperen. Zie ["Led-indicatoren" op pagina](#page-9-0) 8 voor meer informatie.

In de Statusbalk zal kort een samenvatting van het bericht en informatie van de afzender verschijnen.

Tik op **Berichten** in het Startscherm om de berichtlijst te openen.

Om een sms- of mms-bericht te beantwoorden, opent u het bericht in de berichtlijst en voert u uw tekst in het tekstvak met het label typ een tekstbericht in.

# <span id="page-27-1"></span>Mms-berichten

Mms-berichten lijken op tekstberichten, maar bieden extra mogelijkheden door het toevoegen van multimediabestanden zoals foto's, audio- of videoclips. Elk mmsbericht kan maximaal 300 kB groot zijn.

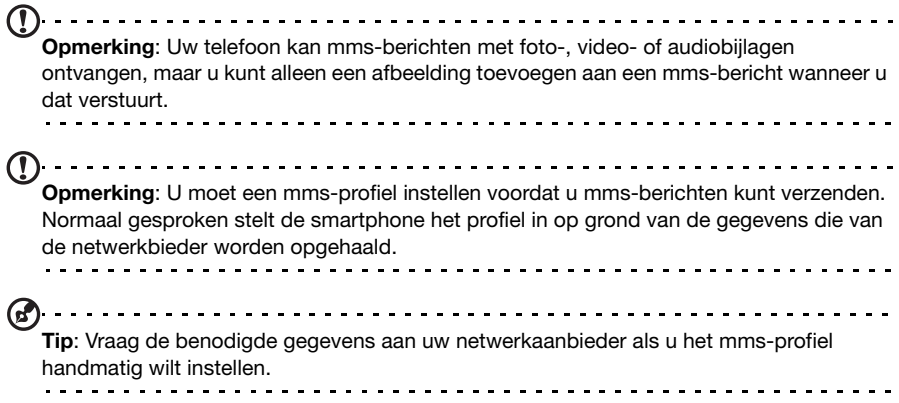

#### Mms-berichten ontvangen

Als u een nieuw mms-bericht ontvangt, verschijnt bovenaan op het scherm een pictogram en een melding.

- 1. Open Berichten om een samenvatting van het bericht te zien.
- 2. Tik op **Downloaden** om de berichtgegevens te downloaden.

 $(!)$  ... Opmerking: Downloaden kan even duren, afhankelijk van de verbindingskwaliteit. Als u antwoordt of een andere toepassing opent, wordt de download gestopt.

- Belangrijk: Voor het downloaden van berichtgegevens kunnen kosten in rekening worden gebracht, met name in het buitenland. Neem contact op met de netwerkaanbieder als u vragen hebt. . . . . . . . . . . . . . . . . . .
- 3. Tik op het bericht om de gegevens te zien.

4. Beantwoord het bericht door tekst in te voeren in het veld tvp een tekstbericht

en tik op  $\left(\begin{matrix}\bullet\end{matrix}\right)$ . Antwoorden met uitsluitend tekst worden als sms-berichten

verzonden. Wanneer u een bestand wilt bijvoegen, tikt u op @ om een bestand bij te voegen zoals beschreven staat in ["Een nieuw bericht maken" op](#page-26-1)  [pagina](#page-26-1) 25.

# <span id="page-28-0"></span>Berichten dicteren

Met uw telefoon kunt u berichten dicteren.

- 1. Voer de ontvanger(s) in, zoals beschreven staat in "Een nieuw bericht maken" [op pagina 25](#page-26-1).
- 2. Tik op  $\circled{1}$  en spreek uw bericht in. De telefoon zal spraakherkenningstechnologie gebruiken om uw gesproken worden om te zetten in tekst.
- 3. Controleer de tekst en tik op  $\left( \mathbb{R}\right)$  om het bericht te verzenden.

ൈ Tip: Spraakherkenningstechnologie wordt beïnvloed door accenten en persoonlijke spraakpatronen. Het is belangrijk de tekst nauwkeurig te controleren voordat u het bericht verstuurt om misverstanden en problemen te voorkomen.

# <span id="page-28-1"></span>Berichtinstellingen

Sommige instellingen voor Berichten kunt u aanpassen. Tik op de tegel Berichten en veeg dan de ... omhoog; tik op Instellingen.

Hier kunt u Sms-ontvangstbevestiging of Tekstgroep in- of uitschakelen door te tikken op de desbetreffende schuifknop.

#### Tekstgroep

Deze optie groepeert tekstberichten automatisch samen op afzender.

#### Alarmberichten

U kunt de ontvangst van alarmberichten, die ook wel Oranje alarmen genoemd worden, in- of uitschakelen.

De standaardinstelling is om alle alarmen te ontvangen.

# <span id="page-29-0"></span>Online gaan

# <span id="page-29-1"></span>Internet verkennen

Om te kunnen internetten met de smartphone moet u verbonden zijn met een draadloos netwerk of een gegevensnetwerk.

#### De browser gebruiken

Tik op de tegel Internet Explorer in het Startscherm om te beginnen met internetten. Open een nieuwe website door op het adresvak onder in de pagina te

tikken. Voer het adres in met het toetsenbord en tik op .

Om uw browsergeschiedenis, bladwijzers en vaak bezochte sites te bekijken, veegt u omhoog met ... naast het adresvak.

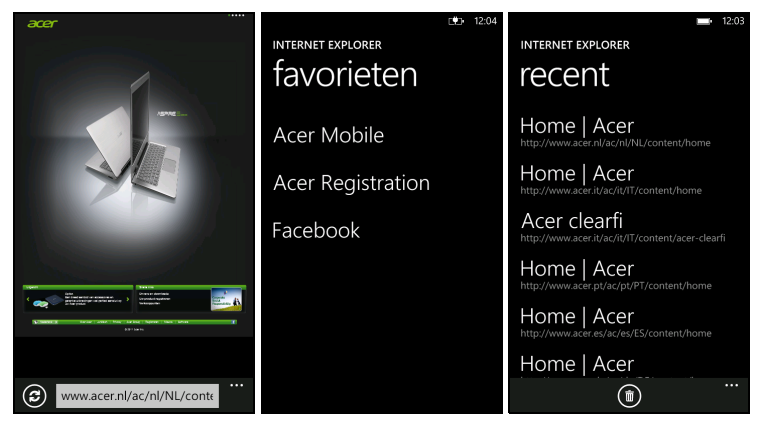

U kunt meerdere pagina's tegelijk openen. Wanneer er een pagina geopend is, opent u het Menu en tikt u op tabbladen. Daardoor zullen de miniaturen van alle open

tabbladen worden weergegeven. Tik op  $\bigoplus$  om een nieuw tabblad te openen.

U kunt pagina's in- en uitzoomen door met uw vingers te knijpen.

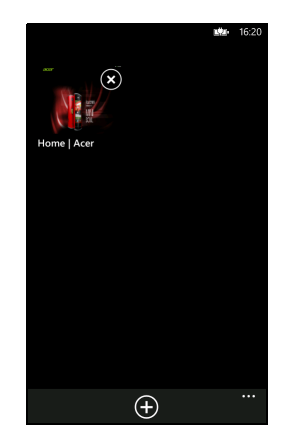

Tik op een item op een pagina en houd dat vast om een contextmenu te openen met een lijst met beschikbare opties voor dat item.

# <span id="page-30-1"></span><span id="page-30-0"></span>E-mail instellen

Met de smartphone kunt u uw e-mail lezen. De meest bekende internetaanbieders kunnen in een paar eenvoudige stappen worden ingesteld. Tik op E-mail instellen in het Startscherm om te beginnen.

Indien dat nodig is, voert u uw e-mailadres in en tikt u op andere account of op geavanceerde instellingen en voert u uw e-mailadres en wachtwoord in. Tik op Volgende om de instellingen te voltooien.

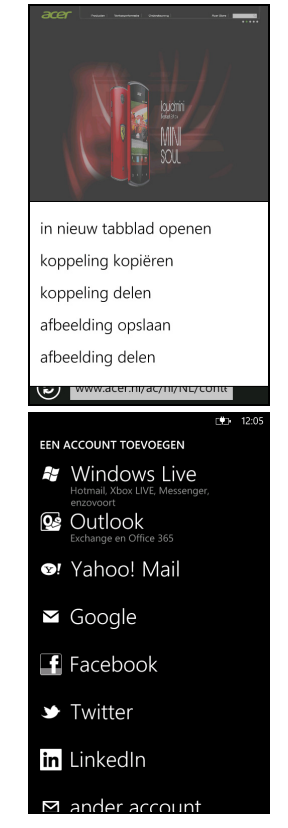

#### **Marketplace**

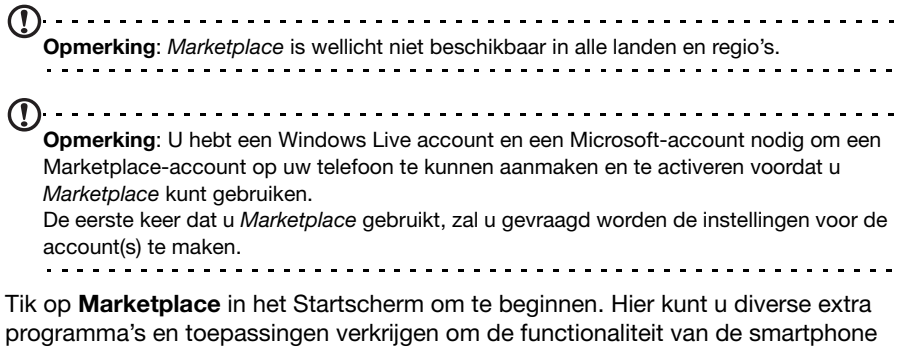

te verbeteren. U kunt bladeren op categorie of op het zoekpictogram tikken om een specifieke

toepassing te zoeken.

Zodra een toepassing is geselecteerd, tikt u op de knop Proberen, Kopen of Installeren om de toepassing te downloaden en te installeren.

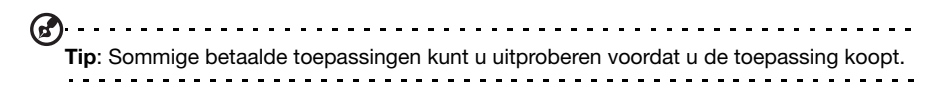

# <span id="page-31-0"></span>Kaarten en navigatie

U kunt gemakkelijk te volgen aanwijzingen voor het gebruik van Bing Maps ophalen, de verkeerssituatie in realtime bekijken, navigeren met gedetailleerde gesproken instructies met Navigatie en bekijken waar uw vrienden, poi's en plaatselijke bedrijven zich bevinden.

Tik op Kaarten in de toepassingenlijst.

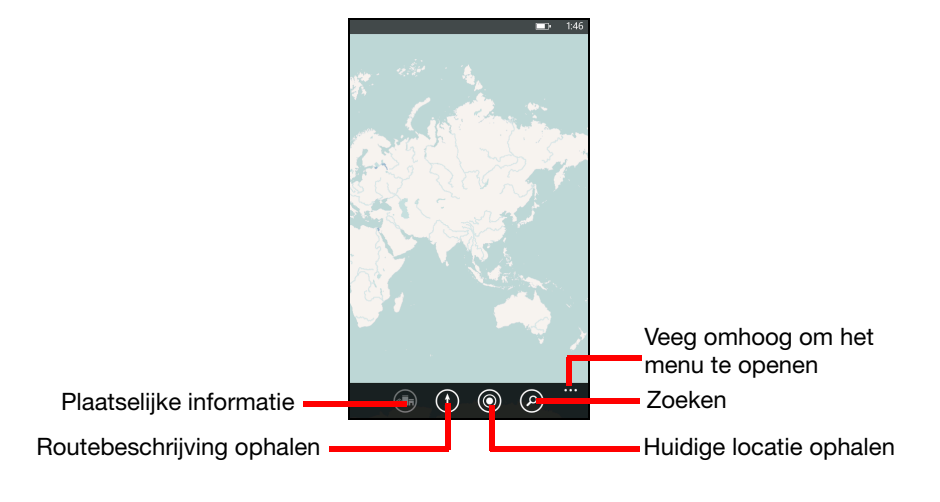

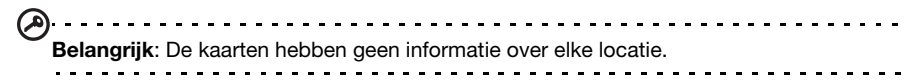

## De kaart gebruiken

Tik op het Kaarten-pictogram in de toepassingenlijst. Sleep met uw vinger over de map om hem te verplaatsen.

U kunt in- een uitzoomen met een knijpbeweging of door dubbel te tikken op een locatie op de map om op de locatie in te zoomen.

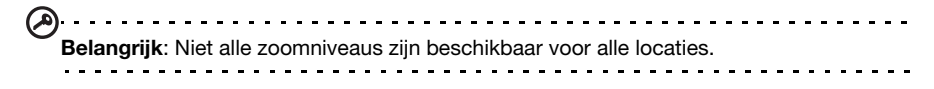

<span id="page-32-0"></span>Aan de achterzijde van de smartphone is een 5 megapixel digitale camera geplaatst. In dit hoofdstuk vindt u alle informatie over het maken van foto's en video's met de smartphone.

Activeer de camera door de cameratoets lang ingedrukt te houden of open de toepassingenlijst en tik op Camera.

# <span id="page-32-1"></span>Pictogrammen en instellingen van de camera

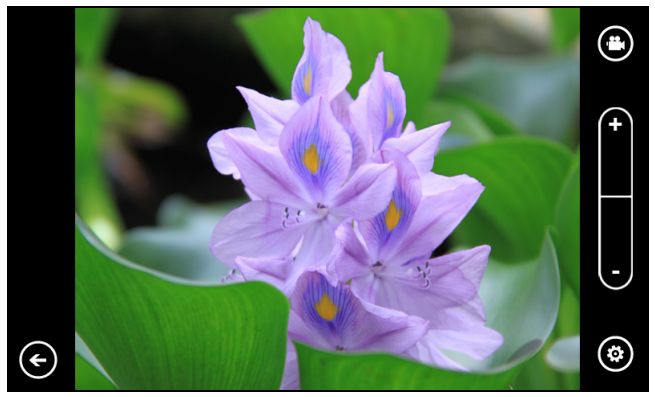

In het cameravenster kunt u met drie pictogrammen schakelen tussen camera en camcorder, de zoom aanpassen of de instellingen wijzigen. Bovendien is er een pijl zichtbaar in de linkerbenedenhoek van het scherm wanneer u foto's genomen hebt.

Tik op de pijl om de foto's te zien die u genomen hebt. Tik op een afbeelding en houd die vast om een menu te openen dat de volgende opties heeft:

- deel ... de afbeelding via Berichten.
- delen op SkyDrive.
- gebruiken als achtergrond .
- de afbeelding verwijderen.
- toevoegen aan favorieten.
- de afbeelding automatisch repareren.

#### Camera-instellingen

Tik op het pictogram instellingen in de linkerbenedenhoek van het scherm om het menu camerainstellingen te openen. Hier kunt u de instellingen aanpassen aan uw behoeften.

- Instellingen opslaan: Slaat de wijzigingen op die u hebt aangebracht in de instellingen.
- Standaardinstellingen herstellen: Zet de instellingen terug naar de standaardinstellingen.
- Fotoresolutie: Stelt de resolutie in van de foto's die u neemt. U kunt eveneens de beeldverhouding instellen (4:3 of 16:9).
- Witbalans: Wijzigt de instellingen voor de witbalans voor verschillende **lichtcondities**
- Beeldeffecten: Brengt een effect aan en laat uw foto er anders uitzien.
- ISO versterking: Stelt het ISO-niveau in.
- Meetmodus belichting: Stelt in hoe de camera de optimale belichting bepaalt voor het nemen van de foto.
- Contrast: Stelt het contrastniveau in.
- Helderheid: Stelt het niveau van helderheid in.
- Verzadiging: Stelt het niveau van de kleurverzadiging in.
- Beste opnamemodus: Schakelt beeldstabilisatie in of uit.
- Belichtingscompensatie: Past de belichtingscompensatie aan.
- Kwaliteit: Stelt de beeldkwaliteit in. Hogere instellingen resulteren in grotere bestanden.
- Scherpte: Stelt de scherpte van de foto in.
- Anti-banding: Reduceert banden op beelden van televisies of monitoren.

# <span id="page-33-0"></span>Een foto maken

- 1. Zorg dat de parameters zijn aangepast zoals hierboven is beschreven.
- 2. Zoek het beeld in de zoeker en houd de smartphone stil.
- 3. Indien nodig zoomt u in of uit.
- 4. Druk de cameratoets half in om scherp te stellen.
- 5. Druk de cameraknop het resterende gedeelte in om de foto te maken.

# <span id="page-33-1"></span>Een video opnemen

Zet de camcordermodus aan door op het videopictogram te tikken.

- 1. Zorg dat de parameters zijn aangepast zoals hierboven is beschreven.
- 2. Richt op het subject en houd de smartphone stil. Zoom naar wens in of uit.
- 3. Druk de cameratoets helemaal in om de opname te starten.
- <span id="page-33-3"></span>4. Druk de cameratoets helemaal in om de opname te stoppen.

## Ondersteunde formaten

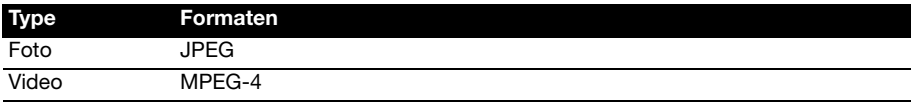

# <span id="page-33-2"></span>Foto's en video's weergeven

Als u een foto of video hebt gemaakt, wordt deze automatisch opgeslagen.

Nadat u een foto of video gemaakt hebt, kunt u deze bekijken door te tikken op de tegel Afbeeldingen of Muziek + Video's in het Startscherm. Scrol door de collectie om het item te vinden dat u wilt bekijken. Tik op de miniatuur om het bestand te bekijken.

# <span id="page-34-0"></span>Geavanceerde instellingen

# <span id="page-34-1"></span>Verbindingen activeren of deactiveren

De snelste manier om een verbinding in te schakelen of uit te schakelen is via de optie Snel instellen in het Startscherm.

Daarmee krijgt u door eenmaal tikken toegang tot de instellingen van vliegtuigmodus, Wi-Fi, Bluetooth en mobiel.

#### De smartphone in de vliegtuigmodusschakelen

U kunt de vliegtuigmodus (ook vluchtmodus genoemd) openen om de functies gsm, wifi, Bluetooth- en fm-radio uit te schakelen en de smartphone tijdens een vlucht als een handheldtoestel te gebruiken. Vraag de vliegmaatschappij of dit aan boord is toegestaan.

Schakel de smartphone uit tijdens de start en landing omdat de smartphone storing kan veroorzaken op elektronische systemen van vliegtuigen.

- 1. Tik op Snel instellen op het Startscherm.
- 2. Tik op vliegtuigmodus en tik dan op de schuifknop om de vliegtuigmodus Aan of Uit te schakelen.
- $\left(\mathbf{1}\right)$  . . . . . . . . . . . . . . . **Opmerking:** Als de vliegtuigmodus is geactiveerd, is het pictogram **to a** zichtbaar op de

statusbalk.

#### Wifi instellen

Tik op Wi-Fi om uw draadloze verbinding in te stellen. Door op de schuifknop te klikken, kunt u wifi Aan of Uitschakelen.

Wanneer wifi Aan is, zult u een lijst met beschikbare toegangspunten zien. Tik op het gewenste toegangspunt om verbinding te maken.

Tik op geavanceerd om een SSID toe te voegen voor een toegangspunt dat verborgen is.

#### <span id="page-34-2"></span>Wifi-signaalsterkte bepalen

Om de signaalsterkte van beschikbare wifi-netwerken te bepalen, tikt u op Snel instellen in het Startscherm en tikt daarna op Wi-Fi. Uw telefoon zal zoeken naar beschikbare netwerken en hun signaalsterkte weergeven.

#### <span id="page-34-3"></span>Bluetooth instellen

Tik op de schuifknop om Bluetooth Aan of Uit te schakelen. Nadat u Bluetooth hebt Aan ingeschakeld, zal het zoeken naar beschikbare apparaten.

Tik op een apparaat om het te koppelen.

 $(1)$ ........ Opmerking: U moet wellicht een pin invoeren om te kunnen koppelen met een apparaat.

#### mobiel

Met mobiel hebt u de mogelijkheid om gegevens Aan of Uit te schakelen. U kunt eveneens de gegevensverbinding uitschakelen tijdens roamen.

Eveneens kunt u 3G Aan of Uitschakelen.

**Tip:** Door 3G Uit te schakelen, wordt uw telefoon gedwongen 2G-netwerken te gebruiken waardoor de batterij langer meegaat.

#### Handmatig een netwerk kiezen

Wanneer u reist, kan het handig zijn om uw telefoon in te stellen voor het gebruik van een bepaalde carrier. Om dat te doen, tikt u op **automatisch** onder Netwerkselectie. Tik op tikken om te selecteren om te zoeken naar een beschikbare carrier en die weer te geven.

Tik op de naam van een carrier om uw telefoon te dwingen verbinding te maken met dat netwerk.

Belangrijk: Uw netwerkprovider heeft wellicht overeenkomsten met meer dan één carrier in het land dat u bezoekt. Deze overeenkomsten zijn van invloed op het bedrag dat u in rekening gebracht zal worden voor de verleende services tijdens reizen. Controleer bij uw netwerkprovider voordat u weggaat, welke carrier op uw bestemming voor uw behoeften de gunstigste tarieven biedt. . . . . . . . . . . . . . . . . . .

# <span id="page-35-1"></span><span id="page-35-0"></span>Beveiliging en privacy

U kunt de simpincode in- of uitschakelen en een wachtwoord instellen voor het blokkeerscherm.

#### Een wachtwoord voor het blokkeerscherm instellen

Tik op Instellingen > blokkeren + achtergrond en tik op de schuifknop naast Wachtwoord om het wachtwoord in te stellen. Er zal een nummerblok opengaan, waarmee u het wachtwoord kunt invoeren. Voer het wachtwoord van uw voorkeur in en tik op gereed.

Er zal u nu gevraagd worden het wachtwoord in te voeren voordat het scherm ontgrendeld wordt.

#### <span id="page-35-2"></span>Een simpincode instellen

Tik op de tegel Telefoon en tik dan op de ... onder in het scherm. Tik op oproepinstellingen en scrol omlaag over de pagina naar Sim-beveiliging. Tik op de schuifknop om de simpincode te activeren.

 $\odot$ 

Belangrijk: Er zal u gevraagd worden de simpincode in te voeren, voordat u enige wijzigingen kunt uitvoeren, ZELFS WANNEER DE SIMPINCODE OP DAT MOMENT UITGESCHAKELD IS. U hebt drie pogingen voordat de sim geblokkeerd wordt. U dient contact op te nemen met uw netwerkprovider voor de pin-vrijgavecode (PUK).. . . . . . . . . . . . . . . . .

## Zoek mijn telefoon

Zoek mijn telefoon is een service die geboden wordt door Microsoft en waarmee u uw telefoon online kunt bellen, blokkeren, wissen of zoeken, wanneer u die kwijt bent of wanneer die gestolen is.

Tik op Instellingen > zoek mijn telefoon en voer uw Windows Live ID in om te beginnen met de set-upprocedure. Wanneer de set-up compleet is, kunt u inloggen op www.windowsphone.com om uw telefoon te lokaliseren op een kaart of om instructies te sturen om uw telefoon te blokkeren of te wissen.

Belangrijk: Deze functie gebruikt sms-berichten om instructies naar de telefoon te sturen. De sms verschijnt niet in Berichten. U zult uw telefoon echter niet kunnen blokkeren, wissen of lokaliseren wanneer de simkaart verwijderd of de telefoon uitgeschakeld is.

# <span id="page-36-0"></span>De telefoon aanpassen

### Het thema veranderen

U kunt het thema van uw telefoon veranderen om die aan te passen aan uw stemming of persoonlijkheid. Tik op Instellingen > thema.

<span id="page-36-2"></span>U kunt de Achtergrond veranderen en een ander Kleuraccent kiezen.

#### De beltoon veranderen

Tik op Instellingen > beltonen + geluiden om een nieuwe beltoon te selecteren en meldingsgeluiden te veranderen of om geluiden in of uit te schakelen.

U kunt ook de trilstand Aan of Uit schakelen door te tikken op de schuifknop naast Trillen.

# <span id="page-36-1"></span>Verbinden met een pc

U kunt de gegevens van de telefoon synchroniseren met uw PC door middel van Zune. Download de laatste versie van Zune van www.zune.com

Zune zal automatisch opengaan wanneer u uw telefoon aansluit met de usb-kabel, daarna is het mogelijk muziek, video en bestanden met afbeeldingen naar uw telefoon te slepen. U kunt het programma ook gebruiken om apps en met DRM-beveiligde media te kopen.

# <span id="page-37-0"></span>Afspelen van multimedia

## Mediaserver

De telefoon kan functioneren als een digitale mediaserver met UPnP-technologie. Dit betekent dat u met de telefoon mediagegevens naar andere home entertainment

toestellen met ondersteuning voor UPnP in een draadloos netwerk kunt sturen.

Om de mediaserver in te stellen, tikt u op de tegel media op afstand in het Startscherm.

Tik op media afspelen om op uw thuisnetwerk te zoeken naar beschikbare media en die op de telefoon af te spelen. Tik op media delen om andere apparaten toe te staan media af te spelen van uw telefoon.

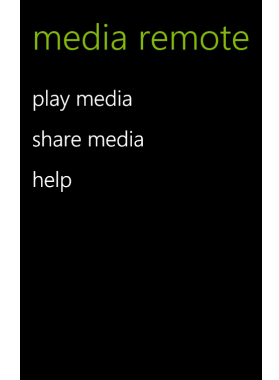

Tik op help voor gedetailleerde hulp bij het gebruik van

deze optie en voor stapsgewijze instructies voor het instellen van delen van media op uw thuisnetwerk.

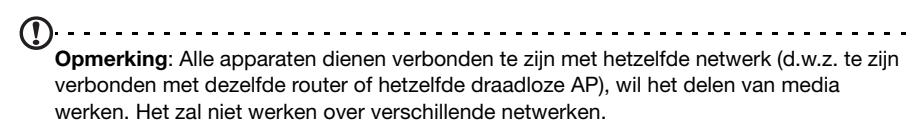

# Naar de radio luisteren

U kunt naar fm-radio-uitzendingen luisteren door in het Startscherm te tikken op de tegel Muziek + Video en door daarna te tikken op radio.

Gebruik de schuifknop om het station te kiezen waarop u wilt afstemmen. Tik op het pictogram afspelen om te beginnen met luisteren.

U kunt een station toevoegen aan uw favorieten door te tikken op het pictogram toevoegen aan favorieten in de linkerbovenhoek van het scherm. Tik op het pictogram favorieten in de linkerbenedenhoek om uw vooraf ingestelde stations te bekijken.

```
Belangrijk: U moet de meegeleverde headset insteken in de 3,5 mm aansluiting bovenop 
de telefoon. FM-radio zal niet werken met Bluetooth-headsets.
```
# <span id="page-37-1"></span>Datum, tijd en alarmen

# De datum en tijd instellen

Om de datum en de tijd in te stellen of om over te schakelen naar een 24-urige klok, tikt u op Instellingen  $>$  Datum + tijd.

Tip: Als u regelmatig reist of op een plek woont met zomertijd, activeer dan Automatisch instellen in dit menu. Hierdoor kan de smartphone de datum en tijd instellen op grond van de informatie die het ontvangt van het netwerk.

## Alarmsignalen instellen

Tik op Alarmen en tik daarna op  $\bigoplus$  om een of meer alarmen in te stellen. U kunt:

- De alarm tijd instellen.
- Stel de dagen in waarop het alarm **Herhaald** moet worden.
- Stel een Geluid in.
- Het alarm een **Naam** geven.

Wanneer u de parameters hebt ingesteld, tikt u op  $\bigcirc$  om het alarm op te slaan.

Nadat u een alarm hebt ingesteld, tikt u erop om het te wijzigen. In het scherm

bewerken, kunt u tikken op  $\circled{1}$  om het alarm te verwijderen.

# <span id="page-38-0"></span>Het besturingssysteem van uw telefoon updaten

Van tijd tot tijd zullen er updates beschikbaar zijn voor het besturingssysteem van uw telefoon. Deze updates bevatten onder andere verbeteringen en andere wijzigingen als gevolg van de doorgaande ontwikkeling van het besturingssysteem.

De updates worden op uw telefoon gezet via wifi, 3G of wanneer u de telefoon aansluit op een computer.

# <span id="page-38-1"></span>Fabrieksinstellingen terugzetten

U kunt opnieuw opstarten om de fabrieksinstellingen van de smartphone terug te zetten.

```
\Omega. . . . . . . . . . . . . . . .
   Opmerking: Voordat u een herstelpoging uitvoert, controleert u of de smartphone niet is 
   geblokkeerd. Druk op de aan/uit-knop om de telefoon te ontgrendelen.
   Waarschuwing! Dit wist alle persoonlijke gegevens, alle contacten die op de 
   telefoon zijn opgeslagen en alle geïnstalleerde programma's.
```
Als de telefoon reageert op tikken op het scherm

Open Instellingen in de lijst met toepassingen en tik daarna op over > telefoon opnieuw instellen; klik op ja wanneer u de waarschuwingsmeldingen ziet.

<span id="page-39-0"></span>Dit hoofdstuk legt uit hoe u de accessoires van de smartphone gebruikt. Daarnaast vindt u hier handige tips over de smartphone.

# <span id="page-39-1"></span>De headset gebruiken

De smartphone wordt geleverd met een headset met geïntegreerde microfoon, zodat u handsfree kunt telefoneren.

Gebruik de headset door die aan te sluiten op de 3,5 mm-aansluiting op de telefoon.

Als de headset is aangesloten, wordt al het geluid naar de headset geleid, en worden de luidsprekers uitgeschakeld.

- U beantwoordt een inkomend gesprek door op de knop op de microfoon te drukken.
- Pas het volume aan met de toetsen Volume omhoog/omlaag op de smartphone.
- Beëindig het gesprek door nogmaals op de toets op de microfoon te drukken.

U kunt eveneens een Bluetooth-headset gebruiken om gesprekken te voeren en te ontvangen. Zie ["Bluetooth instellen" op pagina 33](#page-34-3).

# <span id="page-39-2"></span>Een nieuw toegangspunt maken

Als u een andere GPRS/3G/EDGE-verbinding wilt toevoegen aan de telefoon, vraag dan de naam van het toegangspunt en instellingen (indien nodig gebruikersnaam en wachtwoord) aan uw netwerkaanbieder.

- 1. Open het menu Toepassingen en tik op Snel instellen > mobiel > apn toevoegen.
- 2. Voer de APN-instellingen in. Tik op een item om het aan te passen.
- 3. Als u klaar bent, tikt u op  $\heartsuit$ .

Belangrijk: Sommige netwerkaanbieders en landen staan niet toe dat een smartphone als modem wordt gebruikt. Vraag uw netwerkaanbieder of dit mag voordat u dit probeert.

# <span id="page-40-0"></span>Uw internetverbinding delen

Uw telefoon ondersteunt het delen van de internetverbinding met maximaal vijf cliënten of computers. U kunt de naam van de verbinding instellen en optioneel een wachtwoord voor de veiligheid (met gebruik van WPA2).

Tik op Instellingen > internet delen, tik daarna op de schuifknop naast Delen.

Tik op Instellen om een wachtwoord in te stellen en de naam van het toegangspunt te definiëren voor de telefoon (de AP SSID die andere apparaten zullen gebruiken voor het maken van de verbinding).

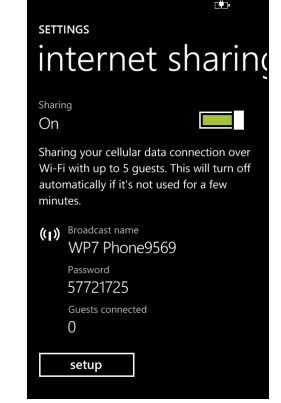

Opmerking: Internet delen en wifi sluiten elkaar onderling uit. Wanneer u een wifiverbinding ingeschakeld hebt en u Internet delen inschakelt, zal de wifiverbinding worden beëindigd.

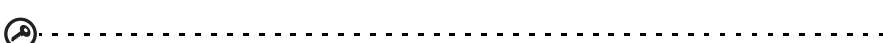

Belangrijk: Sommige netwerkaanbieders en landen staan niet toe dat een smartphone via het mobiele netwerk als modem wordt gebruikt. Vraag de netwerkaanbieder of dit mag voordat u dit probeert.to a construction of the second

Uw internetverbinding delen 39

# <span id="page-41-1"></span><span id="page-41-0"></span>FAQ en problemen oplossen

Dit hoofdstuk bevat een lijst met veelgestelde vragen die kunnen optreden als u de smartphone gebruikt, en biedt eenvoudige antwoorden en oplossingen voor deze vragen.

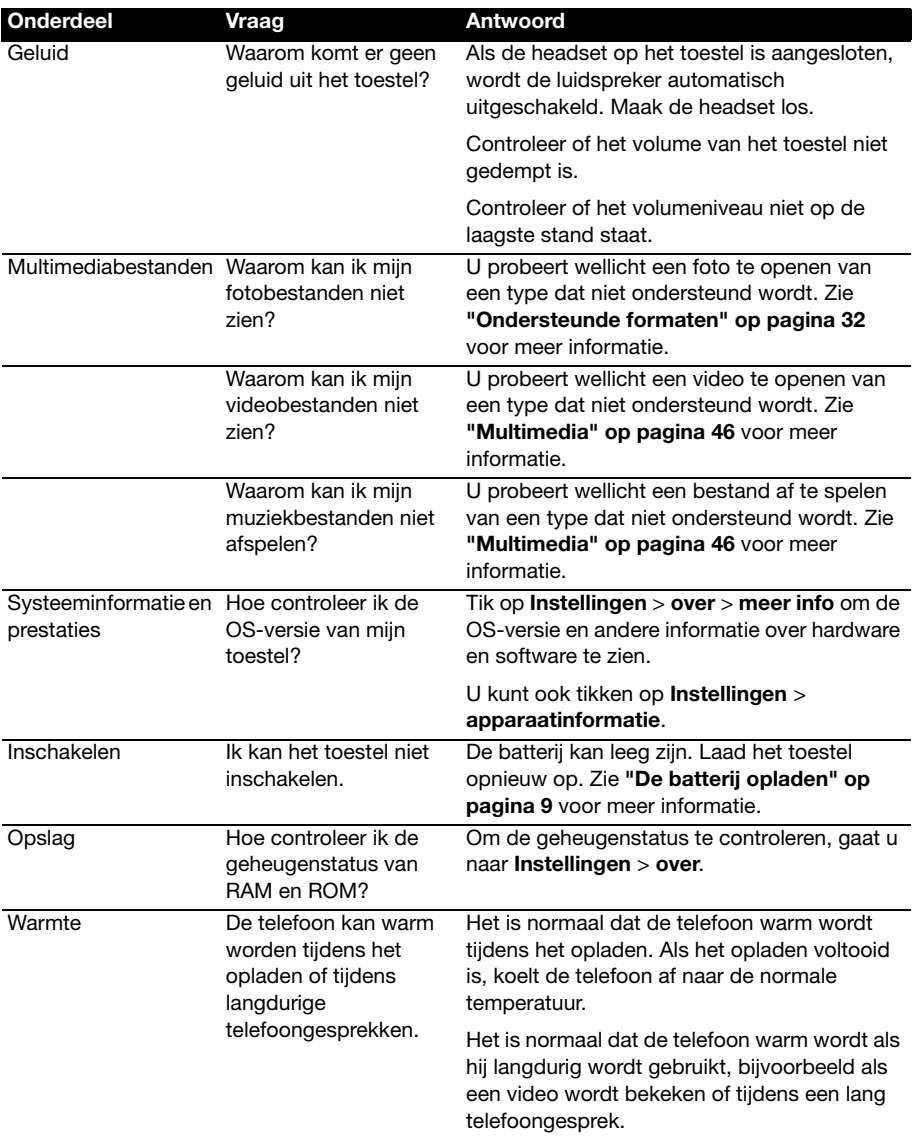

# <span id="page-42-0"></span>Andere hulpbronnen

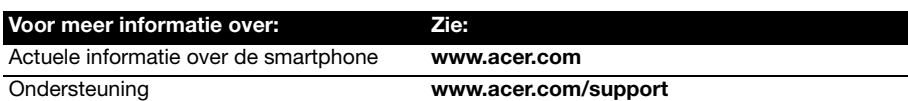

# <span id="page-42-1"></span>Waarschuwingen en voorzorgsmaatregelen

- Gebruik dit product niet in de buurt van water.
- Plaats dit product niet op een instabiel wagentje, standaard of tafel. Het product kan ernstig beschadigen als het valt.
- Sleuven en openingen dienen voor ventilatie om te verzekeren dat het product correct functioneert en dat het niet oververhit raakt. Deze openingen mogen niet worden geblokkeerd of bedekt. De openingen mogen nooit worden geblokkeerd door het product op een bed, sofa, kleed of ander soortgelijk oppervlak te plaatsen. Dit product mag nooit bij of op een radiator of verwarming worden geplaatst. Het product mag niet worden ingebouwd, tenzij voorzieningen worden getroffen voor afdoende ventilatie.
- Duw nooit objecten in dit product door de sleuven in de behuizing. De objecten kunnen in contact komen met punten met gevaarlijk hoge voltages of kortsluiting veroorzaken, wat kan resulteren in brand of een elektrische schok. Mors nooit water of een andere vloeistof op of in het product.
- Plaats dit product nooit op een trillend oppervlak, om beschadiging van de interne componenten en batterijlekkage tegen te gaan.
- Gebruik dit product nooit tijdens het sporten, trainen, in een omgeving met veel trillingen waardoor kortsluiting of beschadiging kan optreden, en zelfs het gevaar bestaat dat de batterij explodeert.

#### OPGEPAST als u naar muziek luistert

Volg onderstaande instructies met betrekking tot gehoorbescherming.

- Verhoog het volume gelijkmatig totdat het geluid duidelijk en aangenaam te horen is.
- Verhoog het volumeniveau niet meer als u oren aan het geluid gewend zijn.
- Luister niet gedurende langere tijd naar muziek op hoog volume.
- Verhoog het volume niet om omgevingsgeluiden te overstemmen.
- Verlaag het volume als u de mensen in uw omgeving niet meer hoort praten.

#### Informatie over de batterij

Dit product maakt gebruik van een lithium polymeerbatterij. Gebruik het niet in een vochtige of natte omgeving, en niet op plekken waar bijtende stoffen worden gebruikt. U mag het product niet plaatsen, opslaan achterlaten op of in de buurt van een warmtebron, op een plek met een hoge temperatuur, in sterk direct zonlicht, in een magnetron of in een kist die onder druk staat. Stel het product niet bloot aan temperaturen boven 60°C (140°F). Het niet opvolgen van deze richtlijnen kan erin resulteren dat de batterij zuur lekt, heet wordt, explodeert of ontvlamt en letsel en/of schade veroorzaakt. U mag de batterij niet doorboren, openen of uiteennemen. Mocht de batterij lekken en u in contact komen met de gelekte vloeistof, spoel de vloeistof dan grondig af met water en zoek onmiddellijk medische hulp. Uit veiligheidsoverweging en om de levensduur van de batterij te verlengen, wordt de batterij niet opgeladen bij lage (onder 0°C/32°F) of hoge (meer dan 40°C/104°F) temperaturen.

Een nieuwe batterij kan alleen optimaal presteren als de batterij twee- of driemaal volledig wordt opgeladen en ontladen. De batterij kan honderden keren worden opgeladen en ontladen, maar zal uiteindelijk verbruikt zijn. Als de gesprekstijd en stand-bytijd merkbaar korter worden, koop dan een nieuwe batterij. Gebruik alleen batterijen die door Acer zijn goedgekeurd, en laad de batterij alleen op in opladers die door Acer zijn goedgekeurd en die ontworpen zijn voor dit toestel.

Trek de oplader uit het stopcontact en los van het toestel als het toestel niet wordt opgeladen. Laat een volledig opgeladen batterij niet aangesloten op de oplader, omdat te veel opladen de levensduur van de batterij kan beperken. Indien een volledig opgeladen batterij niet wordt gebruikt, verliest de batterij na verloop van tijd zijn energie. Als de batterij volledig is ontladen, kan het enkele minuten duren voordat de oplaadindicator in beeld verschijnt of voordat u kunt bellen.

Gebruik de batterij uitsluitend voor het bedoelde doeleinde. Gebruik nooit een oplader of batterij die beschadigd is.

Sluit de batterij nooit kort. Per ongeluk kortsluiten kan optreden als een metalen object, zoals een muntje, paperclip of pen, een directe verbinding maakt tussen de positieve (+) en negatieve (-) contactpunten van de batterij. (Dit zijn de metalen stroken op de batterij.) Dit kan gebeuren als u bijvoorbeeld een reservebatterij in een tas of koffer draagt. Het kortsluiten van de contactpunten kan de batterij of het object dat de verbinding maakt beschadigen.

Het achterlaten van de batterij in koude of warme omgevingen, zoals in een afgesloten auto in zomer of winter, vermindert de capaciteit en levensduur van de batterij. Probeer de batterij altijd op een temperatuur tussen 15°C en 25°C (59°F en 77°F) te houden. Een toestel met een hete of koude batterij kan eventueel tijdelijk niet functioneren, zelfs als de batterij volledig is opgeladen. De batterijprestaties worden met name belemmerd bij temperaturen onder het vriespunt.

Werp de batterijen nooit in een vuur, ze kunnen exploderen. Batterijen kunnen ook exploderen als ze beschadigd raken. Werp batterijen altijd weg in overeenstemming met plaatselijke regelgeving. Hergebruik indien mogelijk. Werp batterijen niet weg bij het huishoudelijk afval.

#### De batterij vervangen

De smartphone maakt gebruik van lithium batterijen. Vervang de batterij altijd met eentje van hetzelfde type als de batterij die bij het product is geleverd. Het gebruik van een andere batterij kan resulteren brand of explosie.

Waarschuwing! Bij onjuiste behandeling kunnen accu's exploderen. Maak accu's niet open en werp ze niet in vuur. Houd deze buiten het bereik van kinderen. Volg de plaatselijke reguleringen bij het weggooien van gebruikte accu's.

#### Extra veiligheidsinformatie

Het toestel en de accessoires kunnen kleine onderdelen bevatten. Houd deze buiten het bereik van kleine kinderen.

#### Gebruiksomgeving

Waarschuwing! Uit veiligheidsoverweging dient u alle toestellen die draadloos of met radiosignalen functioneren uit te schakelen, als u de smartphone onder de volgende omstandigheden gebruikt. Deze toestellen kunnen onder andere gebruik maken van: draadloos-LAN (WLAN), Bluetooth en/of 3G.

Volg altijd eventuele speciale regels die in uw omgeving van toepassing zijn, en schakel het toestel altijd uit als het gebruik van het toestel verboden is of als het storing of gevaar kan veroorzaken. Gebruik het toestel alleen in normale omstandigheden en opstellingen. Voor het met succes overdragen van gegevensbestanden of berichten, vereist dit toestel een goede netwerkverbinding met het netwerk. In bepaalde gevallen kan overdracht van gegevensbestanden of berichten worden uitgesteld tot een verbinding beschikbaar is. Zorg dat de bovenstaande afstanden in acht worden gehouden totdat de overdracht voltooid is. Onderdelen van dit toestel zijn magnetisch. Metalen objecten kunnen worden aangestrokken tot dit toestel, en personen met toestellen mogen het toestel niet bij het oor met het hoorhulpmiddel houden. Plaats creditcards of andere magnetische opslagmedia nooit bij het toestel, omdat de gegevens op de kaart dan gewist kunnen worden.

## Medische apparatuur

Het gebruik van apparatuur die radiosignalen uitzendt, zoals mobiele telefoons, kan storing veroorzaken op onvoldoende afgeschermde medische apparatuur. Raadpleeg een arts of de fabrikant van het medisch apparaat om te bepalen of het apparaat afdoende is afgeschermd tegen externe rf-energie of als u andere vragen hebt. In zorginstellingen dient u het toestel uit te schakelen als dat daar gevraagd wordt. Ziekenhuizen of zorginstellingen kunnen gebruik maken van apparatuur die gevoelig is voor externe rf-signalen.

Pacemakers. Fabrikanten van pacemakers adviseren een minimale afstand van 15,3 cm (6") tussen draadloze toestellen en een pacemaker, om te mogelijke storing op de pacemaker tegen te gaan. Deze aanbevelingen komen overeen met het onafhankelijk onderzoek door en aanbevelingen van het Wireless Technology Research. Personen met pacemakers moeten de volgende instructies opvolgen:

- Houd het toestel altijd ten minste 15,3 cm (6") verwijderd van de pacemaker.
- Draag het toestel nooit in de buurt van uw pacemaker als het toestel is ingeschakeld. Mocht u storing vermoeden, schakel het toestel dan uit en verwijder het.

Hoortoestellen. Bepaalde digitale draadloze toestellen kunnen storing veroorzaken op bepaalde hoortoestellen. Mocht storing optreden, neem dan contact op met uw netwerkaanbieder.

#### Voertuigen

Rf-signalen kunnen onjuist gemonteerde of onafdoende afgeschermde elektronische systemen in motorvoertuigen beïnvloeden. Denk aan elektronische

brandstofinjectiesystemen, elektronische antislipsystemen, elektronische snelheidsregelaars en airbags. Voor meer informatie, vraag de fabrikant of de vertegenwoordiger van uw voertuig of van gemonteerde apparatuur. Alleen gekwalificeerde reparateurs mogen het toestel repareren, of het toestel in een voertuig monteren. Onjuiste montage of reparatie kan gevaarlijk zijn en eventuele garantie op het toestel ongeldig maken. Controleer regelmatig of alle draadloze apparatuur in uw voertuig correct gemonteerd is en goed functioneert. Bewaar geen ontvlambare vloeistoffen, gassen of explosieve materialen in het zelfde compartiment. Als uw auto beschikt over een airbag, vergeet dan niet dat airbags met grote kracht worden opgeblazen. Plaats nooit objecten, zoals een carkit of draagbare draadloze apparatuur, op de airbag of in de ruimte waar de airbag wordt opgeblazen. Als draadloze apparatuur in het voertuig onjuist is gemonteerd en de airbag wordt opgeblazen, kan ernstig letsel het gevolg zijn. Het is verboden het toestel aan boord van een vliegtuig te gebruiken. Schakel het toestel uit voordat u aan boord gaa van een vliegtuig. Het gebruik van draadloze apparatuur in een vliegtuig kan gevaarlijk zijn voor de besturing van het vliegtuig, het draadloos telefoonnetwerk verstoren en kan zelfs in strijd met de wet zijn.

# Mogelijk explosieve omgevingen

Schakel het toestel uit in een omgeving met mogelijk explosieve gassen en volg alle tekens en instructies op. Omgevingen met gassen die kunnen exploderen zijn plekken waar u normaal gesproken geadviseerd wordt de motor van uw voertuig uit te schakelen. Op zo'n plek kan een vonk een explosie of brand veroorzaken, met lichamelijk letsel of zelfs de dood tot gevolg. Schakel het toestel uit in tankstations. Let op beperkingen met betrekking tot apparatuur die gebruik maakt van radiosignalen, met name in brandstofdepots, opslag en distributiegebieden, chemische fabrieken of plekken waar explosies worden gehouden. Plekken met gassen die kunnen exploderen zijn vaak, maar niet altijd, duidelijk gemarkeerd. Dit zijn onder andere onderdeks op schepen, installaties voor chemisch transport of opslag, voertuigen die gebruik maken van lpg (ook propaan of butaan) en plekken waar de lucht chemicaliën of deeltjes bevat, zoals graan, stof of metaalpoeder.

Volg alle instructies op. Gebruik het toestel niet op plekken waar explosies worden gehouden.

# <span id="page-45-0"></span>Alarmnummers

Belangrijk: Draadloze telefoons, zoals dit toestel, maken gebruik van radiosignalen, draadloze netwerken, vaste lijnen en door gebruiker geprogrammeerde functies. Vanwege deze redenen, wordt verbinding niet onder alle omstandigheden gegarandeerd. Voor essentiële communicaties, zoals medische noodgevallen, kunt u nooit uitsluitend vertrouwen op een draadloze toestel. . . . . . . . .

Als bepaalde functies in gebruik zijn, moet u deze functies eventueel eerst uitschakelen voordat u een alarmnummer kunt bellen. Raadpleeg deze handleiding of uw netwerkaanbieder voor meer informatie.

Vertel alle noodzakelijke informatie zo nauwkeurig mogelijk als u een alarmnummer belt. Uw draadloos toestel is wellicht het enige communicatiemiddel op de plek van het ongeluk. Beëindig nooit het gesprek voordat u daarvoor toestemming hebt gekregen.

# <span id="page-45-1"></span>Informatie over wegwerpen en hergebruik

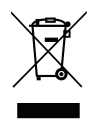

Werp dit elektronisch apparaat niet weg bij het huishoudelijk afval.

Om het milieu zo veel mogelijk te beschermen en afval tot een minimum te beperken, dient u dit apparaat aan te bieden voor hergebruik. Voor meer informatie over de WEEE (Waste from Electrical and Electronics Equipment, afval van elektronische en elektrotechnische apparaten), bezoekt u www.acer-group.com/public/Sustainability/sustainability01.htm

#### Advies over kwik

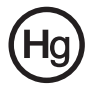

Voor projectoren of elektronische producten met een lcd/crt-scherm of -weergave: De lamp(en) in dit product bevatten kwik en moeten worden hergebruikt of verwerkt volgens plaatselijke, provinciale of nationale wetten. Voor meer informatie neemt u contact op met de Electronic Industries Alliance op www.eiae.org Voor specifieke informatie over het wegwerpen van lampen, zie www.lamprecycle.org

# <span id="page-46-0"></span>Onderhoud van de smartphone

- 1. LET OP dat u het scherm van de smartphone niet bekrast. Houd het scherm schoon. Als u werkt met de smartphone, gebruik dan uw vinger of vingernagel. Gebruik nooit een pen of potlood of ander scherp object op het schermoppervlak.
- 2. Stel de smartphone NOOIT bloot aan regen of vocht. Laat nooit water via de toetsen of uitbreidingssleuven in het circuit komen. Behandel de smartphone in het algemeen als een mobiele telefoon of ander klein elektronisch apparaat.
- 3. LET OP dat u de smartphone niet laat vallen of blootstelt aan hevige schokken. Plaats de smartphone nooit in uw achterste broekzak.
- 4. Stel de smartphone NOOIT bloot aan extreme temperaturen. Laat de smartphone bijvoorbeeld, op een hete dag of als het vriest, niet liggen op het dashboard van een auto. Houd de smartphone uit de buurt van verwarmingen en andere warmtebronnen.
- 5. Bewaar of gebruik de smartphone **NOOIT** op een stoffige, vochtige of natte plek.
- 6. Gebruik ALTIJD een zachte vochtige doek om de smartphone te reinigen. Als het oppervlak van het scherm vuil is, veeg het dan schoon met een zachte doek, bevochtigd met verdunde glasreiniger.
- 7. Duw **NOOIT** met kracht op het scherm, omdat het dan kan breken.